# **APPRENTICENSHIP REPORT PT. RIAU ANDALAN PULP AND PAPER PULP WAREHOUSE DEPARTMENT**

## **MUHAMMAD NURIANSYAH 5404191201**

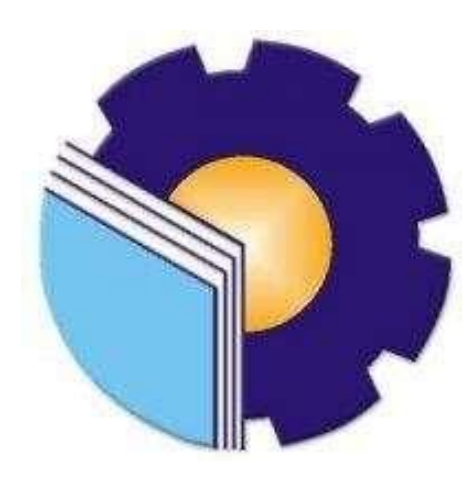

# **APPLIED BACHELOR DEGREE OF INTERNATIONAL BUSINESS ADMINISTRATION STUDY PROGRAM BUSINESS ADMINISTRATION DEPARTMENT STATE POLYTECHNIC OF BENGKALIS 2023**

## **APROVAL SHEET**

## **APPRENTICENSHIP REPORT**

## PT. RIAU ANDALAN PULP AND PAPER

## (PULP WAREHOUSE DEPARTMENT)

Written as one of the conditions for completing Job Training

## **MUHAMMAD NURIANSYAH** 5404191201

Pangkalan Kerinci, May 12th, 2021

Superintendent Pulp Warehouse Department

Advisor International Business Administration

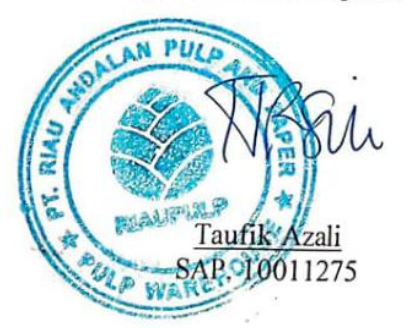

Hutomo Atman Maulana, S.Pd., M. Si NIP.198908312018031001

Approved by, Head of Study Program International Business Administration

Van Junita Raflah., B.Sc., M.Ev., Dev

NIP-198406142018032001

### **ACKNOWLEDGEMENT**

Alhamdulillah, praise and gratitude for the strength to allah swt who has given and made the author able to complete the apprenticeship at the port of Bandar Sri Laksamana of Bengkalis Regency.

Work is one of the activities that is carried out in the International Business Administration study program which aims to apply the knowledge gained in lectures to the work environment.

The author realizes that the implementation of Apprenticeship activities and writing of the Apprenticeship Report can be completed thanks to the support and assistance of various parties. On this occasion, I would like to express my gratitude to those who are:

- 1. Mr. Johny Custer, ST., MT as the Director of Bengkalis State of Polytechnic.
- 2. Mr. Armada ST., MT as the Vice Director I of Bengkalis State Polytechnic.
- 3. Ms. Supriati S.St., M.Si as chair of the Bengkalis State Polytechnic Business Administration Department.
- 4. Ms. Wan Junita Raflah.,B.Sc., M.Ec.,Dev as head of the International Business Administration Study Program.
- 5. Mr. Hutomo Atman Maulana S.Pd.,M.Si as a internship advisor, who has helped a lot, provided input and suggestions during the process of completing this internship.
- 6. All Lecturers and staff of Bengkalis State Polytechnic, especially Bachelor of Applied International Business Administration Study Programs.
- 7. All Bengkalis State Polytechnic Lecturers and staff who have collaborated in the lecture process to prepare for this thesis assignment.
- 8. Mr. Taufik Azali as the Superintendent Pulp Warehouse Department
- 9. To all employees at Pulp Warehouse Department, especially the Administration and operational section which cannot be mentioned one by one.

10. Beloved family who have given advice and prayers and support to the author.

The author realizes that this Apprenticeship Report is far from perfect. Therefore, the author expects criticism and suggestions to improve the shortcomings of the report made by the author. The author hopes that this report will be useful for anyone who reads it.

<span id="page-3-0"></span>Wassalamu'alaikum Wr. Wb

Bengkalis, May 12th, 2023

Muhammad Nuriansyah 5404191201

## **TABLE OF CONTENT**

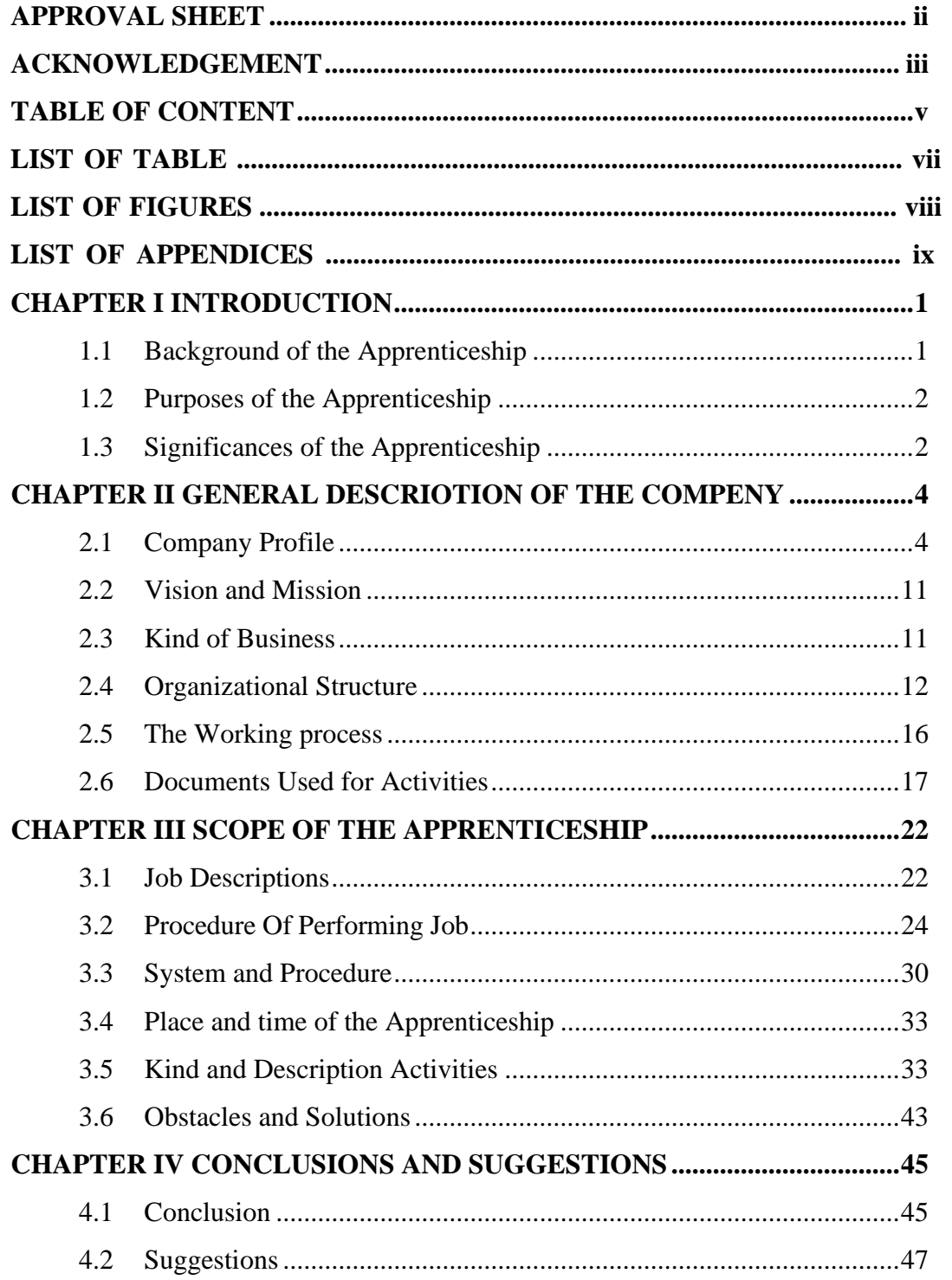

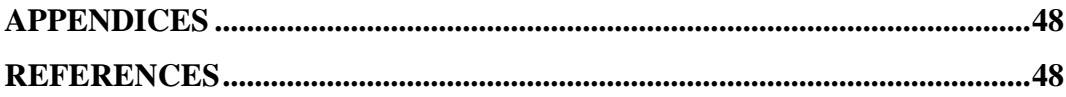

## **LIST OF TABLES**

<span id="page-6-0"></span>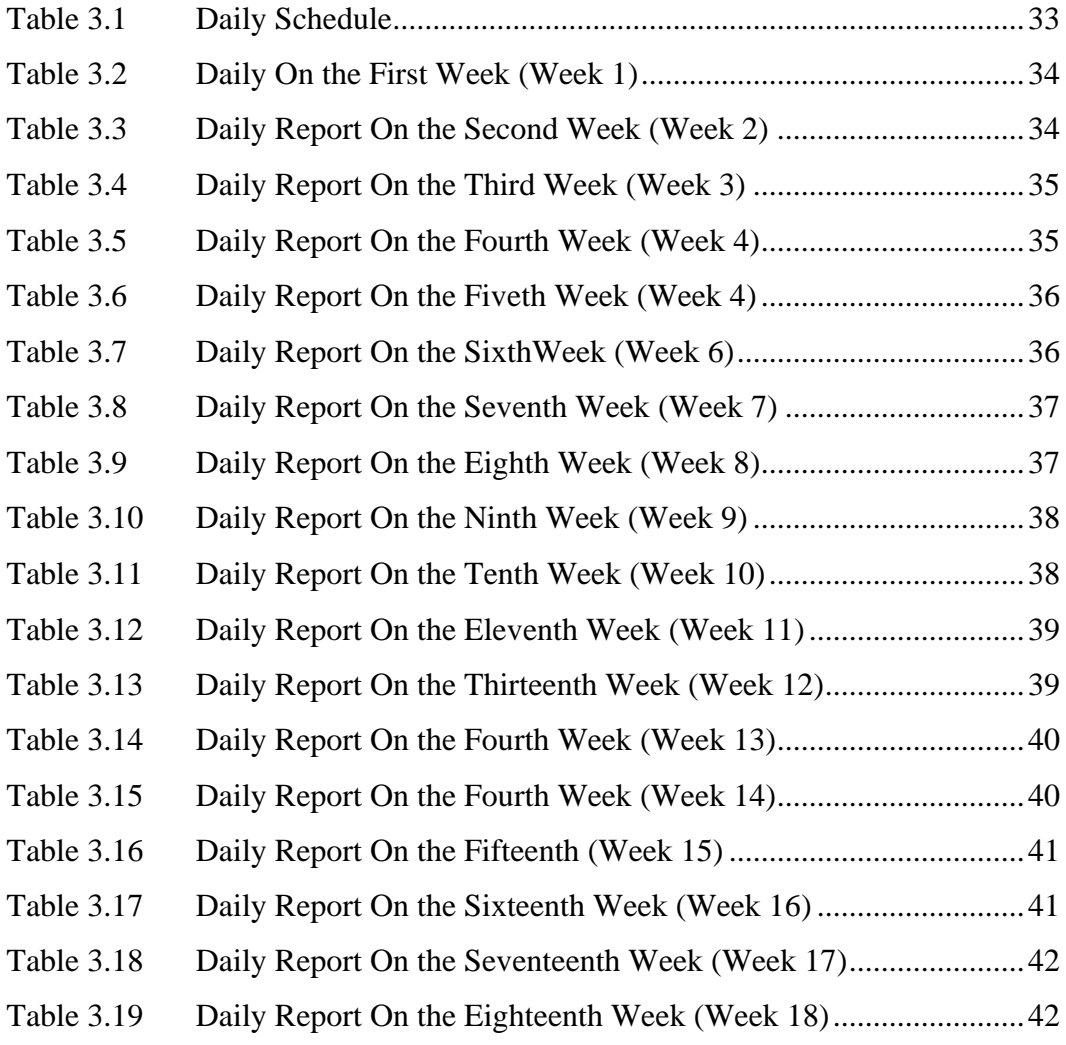

## **LIST OF FIGURES**

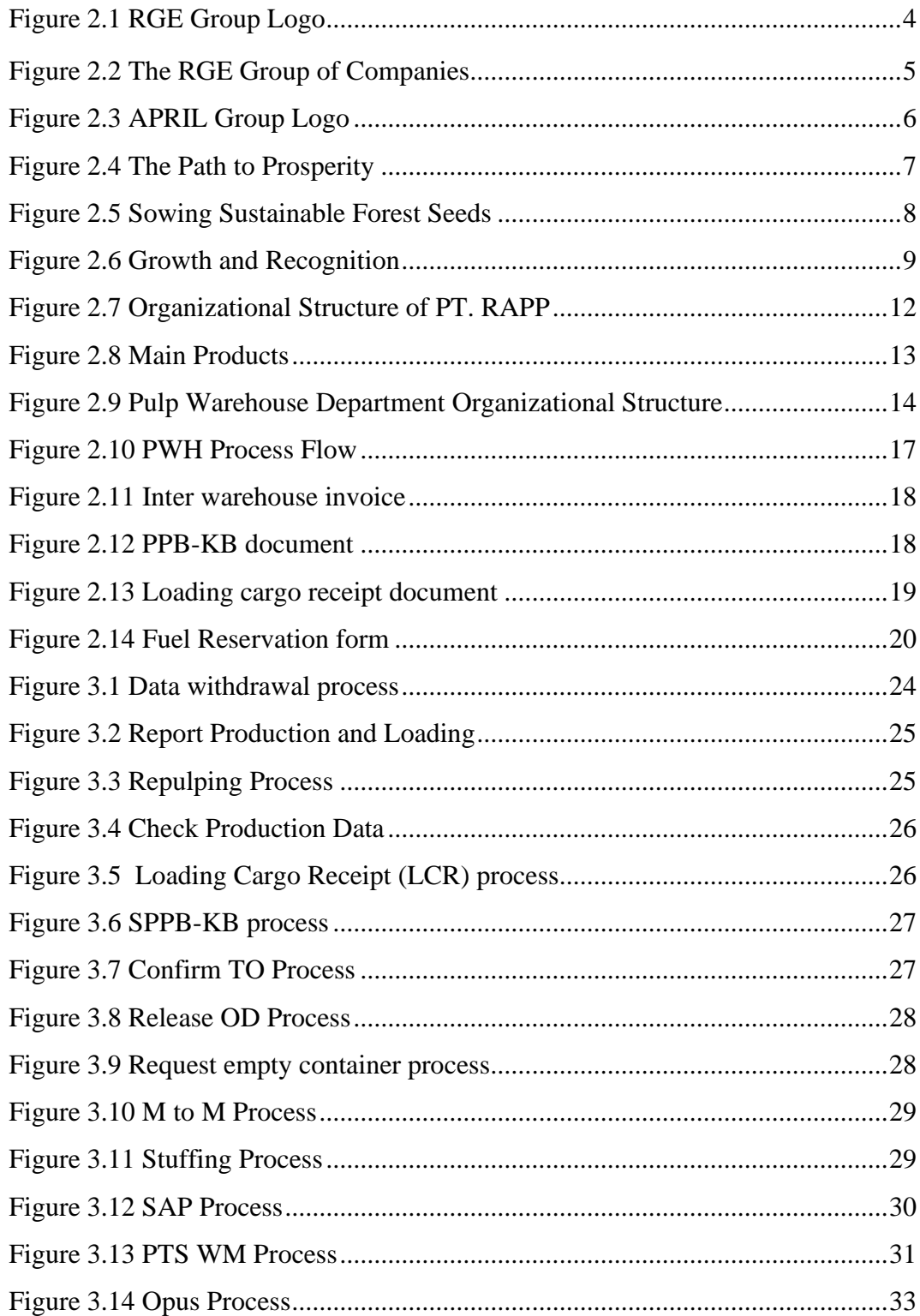

## **LIST OF APPENDICES**

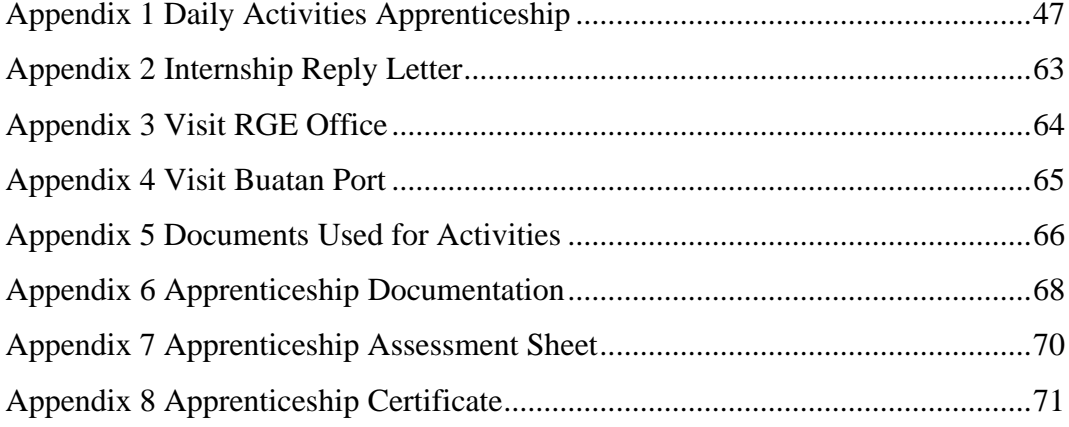

# **CHAPTER 1 INTRODUCTION**

### **1.1 Background of the Apprenticeship**

In this era of globalization, every college graduate is required to be able to improve his quality and competence so that he is able to become an individual who is ready to compete in various work sectors, especially in the industrial sector. This demand arose because as a college graduate, one must be able to become a problem solver for all the problems that arise.

In order to meet these demands and to achieve complete educational goals in tertiary institutions, it is felt that it is lacking if students only rely on theoretical knowledge obtained from college. Therefore, knowledge is needed to apply the knowledge that has been obtained so that students can improve the abilities and skills needed by students to go directly into the industrial world that they will be involved in later. In line with this, the tertiary institution requires its students to take Apprenticenship courses which are conducted in odd semesters.

Apprenticenship is an Intra-Curricular Activity that is incorporated in the subject group of state and social life (MBB), which is mandatory for all students at the Bengkalis State Polytechnic. In general, the implementation of Apprenticenship is aimed at increasing students' abilities and skills in the field of technology and skills directly in various activities in industry and offices.

After carrying out Apprenticenship specifically, students of the Bachelor of Applied International Business Administration at Bengkalis State Polytechnic are expected to gain industry experience which includes planning, processing and implementation in a work unit. The achievement of the Apprenticenship objectives above ultimately refers to the professional formation of students who have broad skills and knowledge in the field of International Business Administration.

The Bengkalis State Polytechnic also seeks to improve students' abilities by conducting training or training in companies, so that it can realize the Polytechnic's mission of making workforce ready to use and having a well-implemented Link and Match between the world of industry and the world of education.

#### **1.2 Purposes of the Apprenticeship**

Apprenticenship is one of the activities for Bengkalis State Polytechnic students in completing their studies. Apprenticenship carried out at PT. Riau Andalan Pulp and Paper (RAPP) in the Pulp Warehouse Department. To achieve the expected results, it is necessary to know the objectives of the Job Training, as follows:

- 1. To find out the specifications of the tasks carried out
- 2. To find out the systems and procedures for Job Training Apprenticenship used in carrying out work
- 3. To find out the place and time of Apprenticenship
- 4. To find out the obstacles faced in completing the work and how to overcome these obstacles
- 5. To find solutions in dealing with obstacles during practical work

### **1.3 Significances of the Apprenticeship**

The benefits expected from the implementation of Job Training Apprenticenshipare as follows:

- 1. As one of the requirements that must be met to complete Diploma IV (D4) vocational education at the Bengkalis State Polytechnic, especially the International Business Administration Department
- 2. Students have the opportunity to apply theoretical/conceptual knowledge in the real world of work
- 3. Students gain practical experience in applying theoretical/conceptual knowledge in accordance with their study program
- 4. Students have the opportunity to analyze problems related to knowledge

applied in work according to their study program

- 5. The Bengkalis State Polytechnic received feedback from the company on the ability of students participating in Job Training Apprenticenship in the world of work
- 6. Bengkalis State Polytechnic obtains feedback from the world of work for curriculum development and learning processes

## **CHAPTER 2 GENERAL DESCRIPTION OF THE COMPANY**

### **2.1 Company History**

### 2.1.1 Royal Golden Eagle (RGE) Group

Royal Golden Eagle (RGE), formerly known as RGM (Raja Garuda Mas), was officially registered in 1973. RGE began as a spare parts supplier shop called Toko Motor in 1967 in Medan, Indonesia. It was there that the founder and chairman of the RGE Group, Mr. Sukanto Tanoto, first entered the business world. During the oil crisis in 1973, he was able to overcome the rapidly rising oil prices to expand his business as oil companies expanded in the region. After a long break, he succeeded in establishing a plywood factory in Besitang, North Sumatra. At that time, he had observed that Indonesia was exporting logs and importing plywood, so he decided to invest in plywood manufacturing in Indonesia.

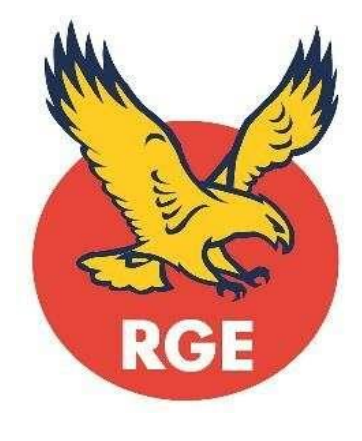

**Figure 2.1 RGE Group Logo** *Source: Internet*

Sukanto Tanoto then built the world's largest pulp and paper mill in Kerinci, Riau. April Group is listed on the New York Stock Exchange. After overcoming challenging conditions during the financial crisis in the late 1990s, RGE expanded its presence in China, Brazil, Canada and Spain. RGE has 5C principles that are trusted by its founder, Sukanto Tanoto, to bring good to the Community, Country, Climate, Customers and Companies.

The business groups under the auspices of the Royal Golden Eagle (RGE) Group include the following:

- 1. Pulp and Paper APRIL & Asia Symbol
- 2. Palm Oil Industry Asian Agri & Apical
- 3. Cellulose Fiber Bracell
- 4. Viscose Fiber Sateri & Asia Pacific Rayon (APR)
- 5. Development of Energy Resources Pacific Oil & Gas

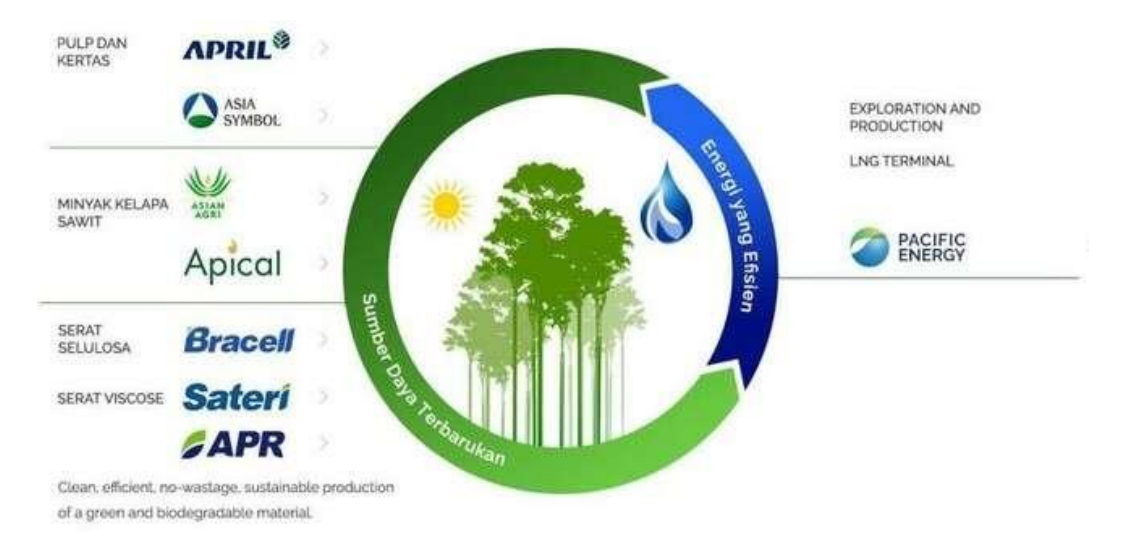

**Figure 2.2 The RGE Group of Companies** *Source: RGE website*

The Royal Golden Eagle (RGE) Group has a core corporate value, namely TOPICC start with me. This value is used as a guideline for working in RGE Group companies, TOPICC consists of the following abbreviations:

- 1. *Complementary Team* or (Teamwork), we are one in purpose and complement each other in teamwork.
- 2. *Ownership* or (Sense of Belonging), we maintain a sense of belonging to always achieve the best.
- 3. *People* or (Human Resources), we develop human resources to grow together.
- 4. *Integrity* or (Integrity), we act with integrity.
- 5. *Customers* or (Customers), we understand and provide the best for customers.

6. *Continuous Improvement* or (Continuous Improvement), we avoid indifference and make improvements continuously.

### 2.1.2 Asia Pacific Resources International Holding Limited (APRIL) Group

APRIL Group is one of the pioneer companies from the RGE Group which is engaged in the pulp and paper business segment, and is one of the leading pulp and paper companies in the world. APRIL has its head office in Asia, namely Singapore and also has main production areas in Indonesia and China. Through state-of-the-art pulp and paper mills and industrial forest plantations operating in Riau province, Sumatra, Indonesia, as a large company APRIL has the goal of "Improving lives by developing resources sustainably" and the vision of "To be one of the largest, best managed and sustainable resource-based Groups, creating value for the Community, Country, Climate, Customer, and Company".

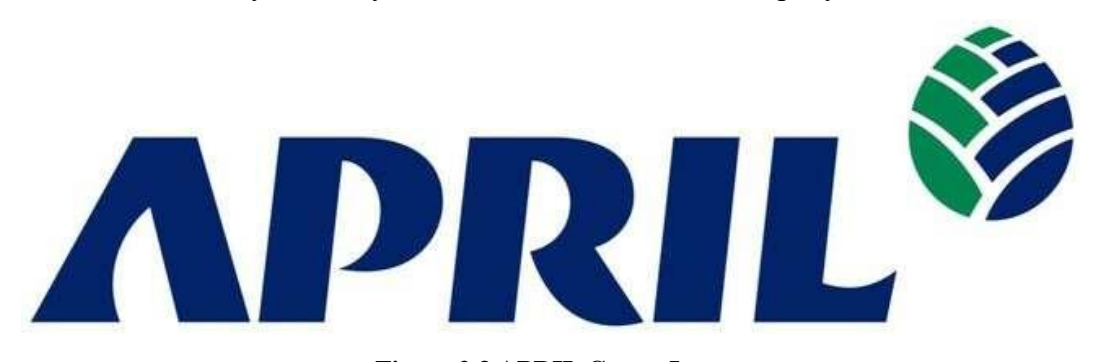

**Figure 2.3 APRIL Group Logo** *Source: April Group website*

Through its subsidiary in Indonesia. APRIL Group started developing plantations in Riau Province, Sumatra and built a factory in Pelalawan Kerinci from 1993. At that time, kerinci was home to 200 families. This population grew to over 200,000 in 2010 as APRIL Group's development and business diversification transformed Kerinci into the regional social and commercial hub of the Province.

APRIL Group started commercial pulp production in 1995, followed by commercial paper production in 1998. This regional growth mirrored the growth of APRIL Group's operations in Indonesia, with the establishment of Pelalawan Regency in 1999. This rapid growth of Kerinci then allowed it to be divided into three regions in 2005.

In 2010, APRIL Group's forestry operations contributed 6.9% to the total economy of Riau Province. APRIL Group has created around 90,000 jobs for the community. APRIL is also contributing to providing better access to education and social support in areas such as health care and housing. The APRIL Group has helped improve living standards and reduce the poverty rate by 30%.

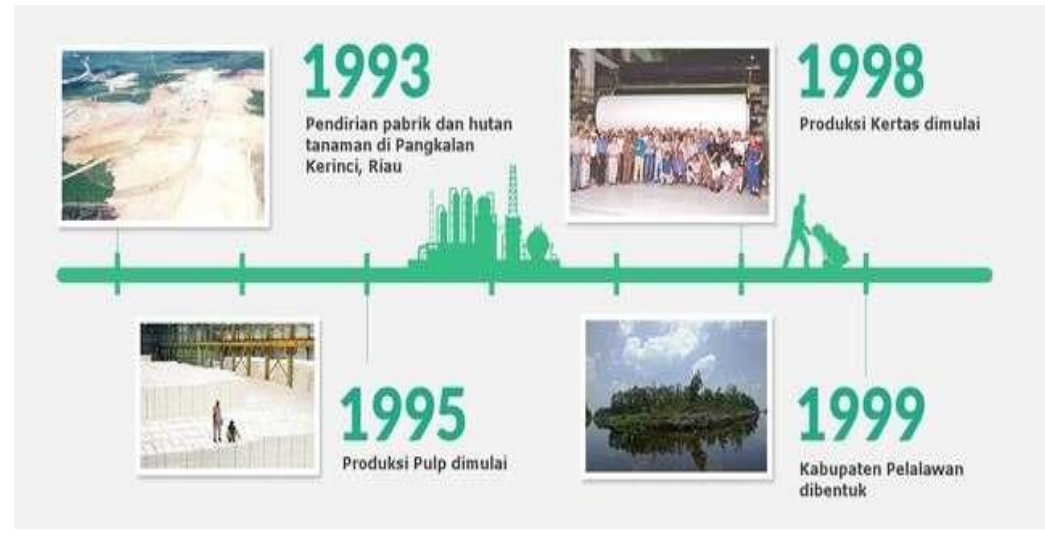

**Figure 2.4 The Path to Prosperity** *Source: APRIL Group website*

Recognizing the importance of community development as part of a long term approach to sustainable business, APRIL Group has also launched a series of economic development initiatives to assist the development of small and medium scale local entrepreneurs (SMEs).

In 2002, APRIL Group implemented a comprehensive timber legality system to prevent illegal timber from entering supply and production chains. The system verifies and tracks wood from the company's fiber plantations to the mills. APRIL Group also collaborated with the World Wildlife Fund (WWF) to tackle illegal logging in Teso Nilo and signed a moratorium on further road construction and development of Acacia plantations in the Teso Nilo area. In the same year, APRIL Group achieved ISO 14001 certification for pulp and paper mill fiber plantations.

In 2003, a decade after the company was founded, the APRIL Group published its first Sustainability Report, detailing its community development initiatives and commitment to sustainable forestry operations. In the same year, APRIL Group established a branch in Guangzhou to support the development of the company's operations in China.

In 2005, APRIL Group introduced a voluntary High Conservation Value (HCV) scoring system in its concession areas for land use planning. This policy provides practical and responsible solutions to the challenges of deforestation and degradation. APRIL also established the APRIL Learning Institute and received a Green Proper Rating for factory environmental performance as well as a Golden Flag Choice & Zero Accident Award for factory health and safety management from the Government of Indonesia.

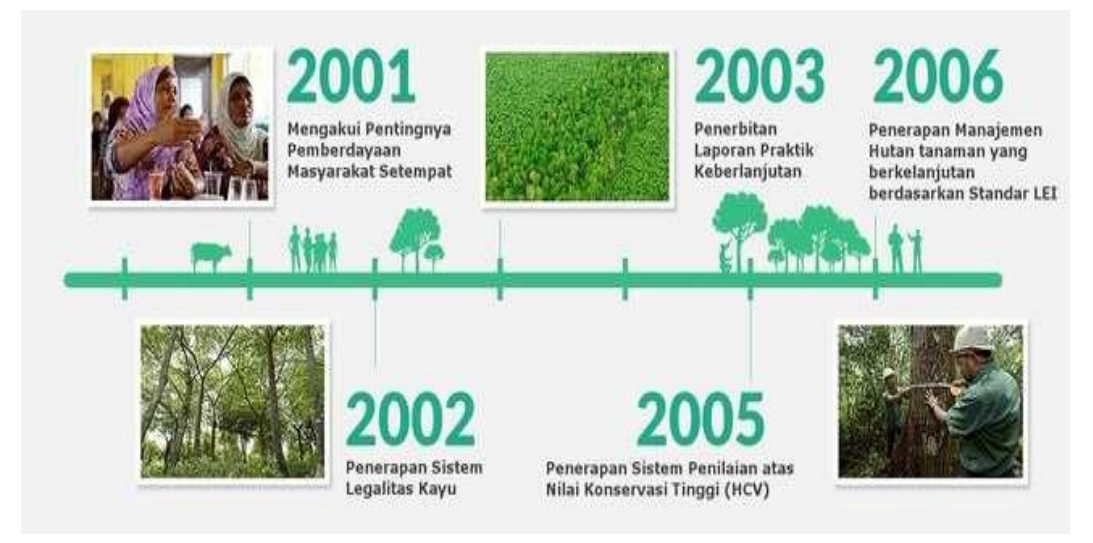

**Figure 2.5 Sowing Sustainable Forest Seeds** *Source: April Group website*

In 2006, APRIL Group became a signatory to the UN Global Covenant Principles. In the same year, PT. Riau Andalan Pulp & Paper, a subsidiary of APRIL, is certified for Sustainable Plantation Forest Management according to the Indonesian Ecolabelling Institute (LEI) standards.

In 2007, APRIL through its subsidiaries became the first and only Indonesian company to be recognized by the World Business Council for Sustainable Development (WBCSD).

In 2008, the completion of Pulp Line 3 made Riau home to the world's largest integrated pulp and paper mill, with a production capacity of 2.8 million tons per year. Manufacturers certified to ISO 9001, 8000 and ISO 14001 continue to invest in technology to ensure the company can self-sufficiently meet its own electricity needs.

Since 2010, APRIL Group's production facilities have been certified by the Program for the Endorsement of Forest Certification (PEFC) on the Chains of Custody standard, which ensures that all raw materials entering the factory are supplied from legal and unproblematic sources. APRIL also obtained certification from the Hong Kong Green Label for its PaperOneTM products in 2010.

In October 2011, PT. RAPP was successfully certified by the standards of the Bureau Veritas for Origin and Legality of Timber (OLB). RAPP is the first Asian plantation company in the industry to receive this certification. APRIL Group's OLB standard for forestry company certification covers production facility forestry activities. The supply partners for RAPP have also successfully passed audits based on OLB's "Chain of Custody-Acceptable Wood" standards.

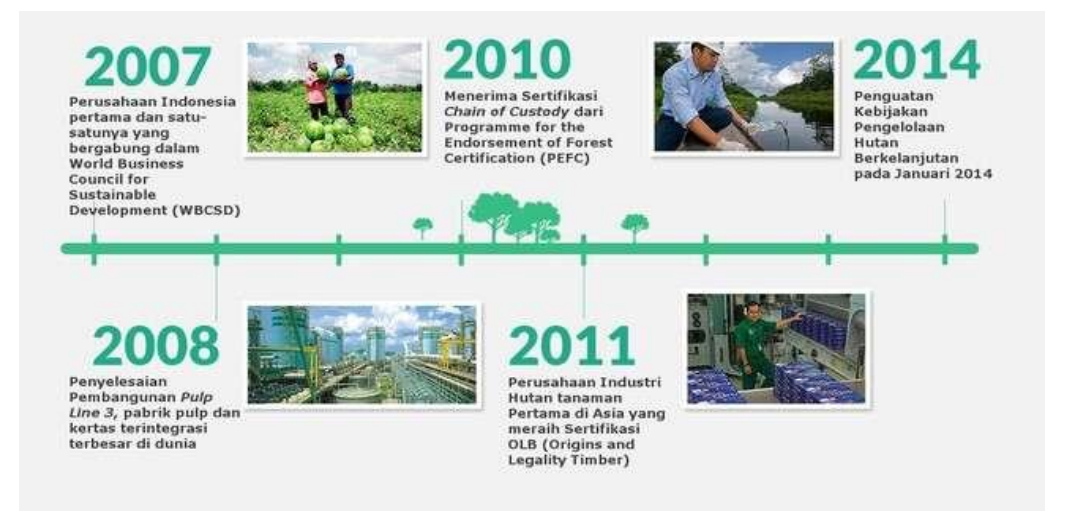

**Figure 2.6 Growth and Recognition** *Source: April Group website*

APRIL Group launched its Sustainable Forest Management Policy in January 2014. The new policy underscores APRIL Group's commitment to balance the need to save the environment and prioritize the interests of local communities, while continuing to run a sustainable business. An independent Stakeholder Advisory Committee was also introduced to ensure transparency and implementation of the Sustainable Forest Management Policy.

In June 2015, APRIL Group developed a Sustainable Forest Management Policy based on input from SAC and various other stakeholders. APRIL is also strengthening its forest protection and conservation commitments including removing deforestation from its supply chain and adding a High Carbon Stock (HCV) assessment aspect.

### 2.1.3 PT. Riau Mainstay Pulp and Paper

PT. Riau Andalan Pulp and Paper is a private company engaged in the manufacture of pulp and paper and is the largest pulp company in Asia Pacific. PT. RAPP is a subsidiary of APRIL Group (Asia Pacific Resource Internasional Holding Ltd) which is one of the pioneer companies of the Royal Golden Eagle (RGE) Group. PT. Riau Andalan Pulp and Paper was domiciled in Jakarta in 1992, at which time a field survey was conducted for a factory location in Riau Province to be precise in Pangkalan Kerinci Village, Pelalawan Regency. PT. RAPP obtained HTI permits based on Minister of Forestry Decree No. 327/Menhut-II/1992.

PT. Riau Andalan Pulp and Paper was developed and designed to produce high-quality pulp and paper, where the pulp is produced chemically using a sulfate (kraft) process. The control system in this company has entered into the ISO system which is used as a sign to determine the world quality of a product. Some of the chemicals used in factories include ClO2 and Cl2.

Besides that PT. Riau Andalan Pulp and Paper is a fast growing private company and has received ISO 9002 and ISO 14001 certificates. PT. Riau Andalan Pulp and Paper is a company that uses sophisticated production technology, namely a superbatch administrator digester system and a good production system with a sophisticated control system and good management, both in terms of production and cooperation.

### **2.2 Vision and Mission**

### 2.2.1 Vision

The vision of PT. Riau Andalan Pulp and Paper is "Becoming a world-scale pulp and paper company with the best management and performance, the most profitable and sustainable, as well as being the first choice of consumers and employees".

### 2.2.2 Mission

The company's mission in realizing the expected goals is as follows:

- 1. Building and developing a regional business group managed by an international business consisting of highly motivated and committed professionals.
- 2. Generate sustainable growth and always be the best in the industry and market segments entered.
- 3. Maximizing company results that bring benefits to related parties, by participating and contributing to regional national socio-economic development.

### **2.3 Kind of Business**

PT. Riau Andalan Pulp and Paper, which is engaged in the pulp and paper production business, has various company divisions or unit bodies, as follows:

- 1. Riau Fiber, is a business unit that manages wood starting from the fields of nursery, planting, maintenance, harvesting, and development of wood to become the production of raw materials as well as the development of types of wood seeds.
- 2. Riau Pulp, is a business unit that produces pulp where wood from Riau Fiber is managed and processed into pulp.
- 3. Riau Paper, is a business unit that produces paper where the raw material for making paper is pulp, the pulp itself is produced by Riau Pulp, now the dry wood fiber from the pulp is used to make paper.
- 4. Riau Power, is a business unit that manages the field of generating electricity and reprocessing black liquor, water and chemicals, where the electricity generated is used for power generation in all business units.

5. Shared Services (Common Service) is a unit that manages the service sector for all units and manages the entire logistics of the company, including supply chain management, finance, HRD, accounting and IT/IS.

### **2.4 Organization Structure**

The company's organizational structure has an important meaning in a company to achieve the goals set or planned by the company. Without a good organizational structure, the company's activities will not run smoothly because it is not clear who should carry out a task. Therefore it is clear that the organizational structure can provide firm boundaries and at the same time be responsible for these duties.

Organizational structure of PT. Riau Andalan Pulp and Paper follows a line and staff type of organization where powers and responsibilities branch out to each leader from top to bottom. All business units in PT. Riau Andalan Pulp and Paper is led by the Mill Operation Director, and each business unit is led by a Business Unit (BU) Head. Each Business Unit (BU) Head is only responsible for the business unit it leads, and is not responsible for other business units. The following is the organizational structure of PT. Riau Andalan Pulp and Paper as the image below:

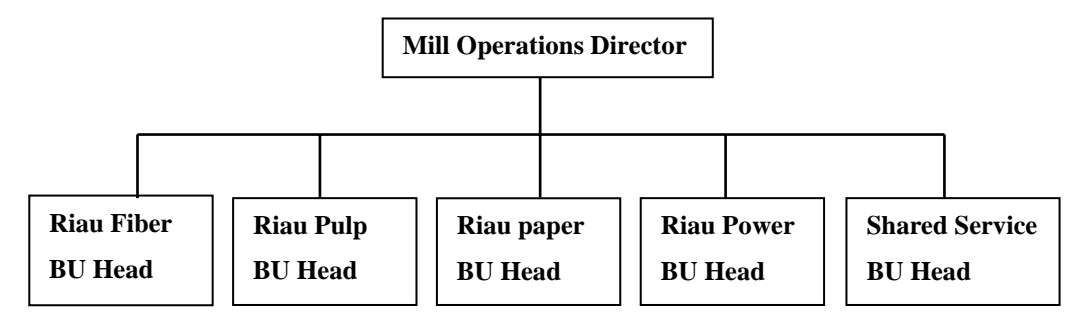

**Figure 2.7 Organizational Structure of PT. RAPP** *Source : Processed Data 2023*

Riau Paper produces paper which is marketed in the form of cut sizes, folios and rolls. Currently the products that have been produced at PT Riau Andalan Pulp and Paper have been sold to more than 70 countries around the world. The following is a picture of paper products from PT RAPP.

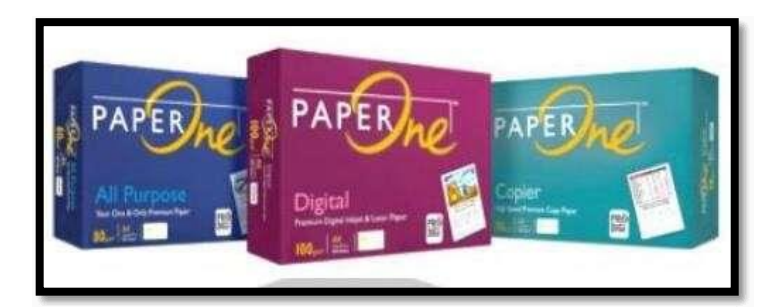

**Figure 2.8 Main products** *Source: RAPP website*

Various trademarks for the paper produced by Riau Paper have been issued such as: Paper One. Besides producing paper to be marketed under its own trademark, Riau Paper also produces paper for customer's trademarks such as: Xerox business, Imperial and Galaxy.

Riau Pulp produces pulp slurry to be used as material for paper production in the Riau Paper business unit. Riau Pulp also produces dried pulp (Pulp) with the types of Kraft Pulp Apprenticenshipand Dissolving Pulp (AE) which are sold both domestically and abroad. Riau Pulp produces Pulp in 5 Pulp Dryer machines (PD 1, 2, 3, 4, and 5) and stores it in the Pulp Warehouse (PWH) warehouse before sending it to customers. The Pulp Warehouse consists of 5 warehouses (PWH 1, PWH 2, PWH 3, PWH 4, and PWH 5), which will receive pulp production from each Pulp Dryer (PD) machine. There are two subsidiaries in charge of Pulp Warehouse, where PWH 1, 2 and 5 are under subsidiary PT Riau Andalan Pulp and Paper, while PWH 3 and 4 are under subsidiary PT Intiguna Primatama.

To carry out the above activities, employees in the Pulp Warehouse Department are divided according to their respective duties. The following organizational structure of the Pulp Warehouse Department can be seen in the image below:

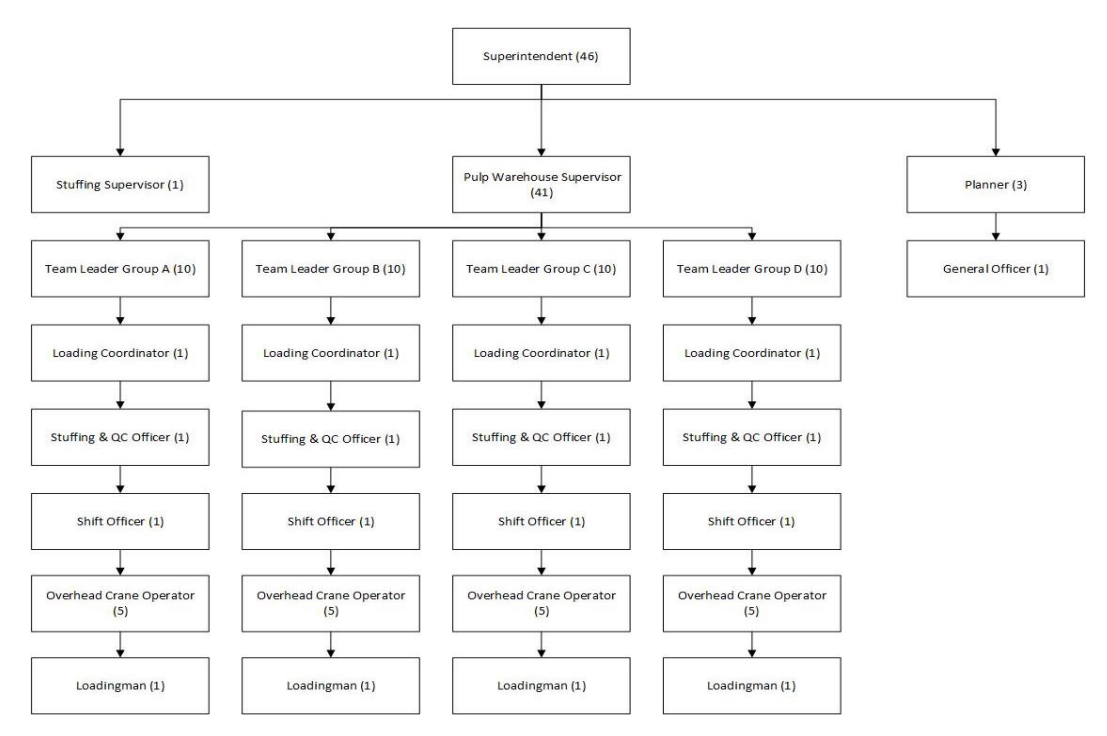

**Figure 2.9 Pulp Warehouse Department Organizational Structure** *Source : Processed Data 2023*

The duties and responsibilities of each organizational structure in the Pulp Warehouse Department are:

1. Superintendent

Superintendent tasked with coordinating supervisors and ensuring that all processes in PWH run well and are on target.

2. Pulp Warehouse Supervisor

The Pulp Warehouse Supervisor's duty is to ensure that the existing pulp in the warehouse can meet demand, besides that he is also tasked with managing so that the warehouse is not over capacity.

3. Stuffing Supervisor

Stuffing Supervisor tasked with coordinating, ensuring, and participating in planning the stuffing process so that order stuffing can be completed according to the target.

4. Planner

Planner tasked with planning loading and stuffing so that the warehouse can still accommodate the pulp produced by production.

5. General Admin

General Admin tasked with meeting the needs of the warehouse team so that the activities in the warehouse can run well.

6. Shift Leader

Shift Leadertasked with ensuring that all activities run well and according to the direction of the planner.

7. Loading Coordinator

Loading Coordinator tasked with ensuring the availability and timeliness of arrival of PTSI trucks to transport pulp, as well as directing PTSI trucks to enter the warehouse which is more prioritized

8. Stuffing& QC Officers

Stuffing& QC Officer is in charge of ensuring that the cargo that is stuffed is in accordance with the order and no NC goods are sent out of PWH.

9. Shift Officer

Shift Officer assigned to operate the SAP program to support the process of receiving and shipping pulp.

10. Overhead Crane Operators

Overhead Crane Operators assigned to operate the Overhead Crane to move the pulp in the process of receiving, stacking, stuffing, and loading.

11. Loadingman

Loadingman assigned to scan the pulp that will be sent out of PWH so that the movement of the pulp is recorded and can be traced.

### **2.5 The Working Process**

The general activities in PWH are receiving, stacking, shunting, loading and stuffing. Receiving starts with pulp that has been in the form of sheets that will come out of the PD via a conveyor, then the Barcodeman will attach a barcode according to the production number on the pulp as well as check for damage to the pulp. If the pulp looks good and there is no physical damage, the pulp will be lifted by the Overhead Crane (OHC) and stacked above the stacking area. Pulp that has

just been arranged in the stacking area must wait for Grading (GR) to be able to find out the grade of the existing pulp. The duration of GR is different for each type of pulp. Apprenticenship pulp requires a maximum of two hours after the pulp leaves production to complete the GR process. While AE Pulp requires a maximum duration of 16 hours after the pulp leaves production to complete the GR process. Pulp that has been GR will be scanned by Loadingman according to the purpose of the pulp itself. Pulp shipments are divided into three, namely loading to Futong Port, then stuffing to put pulp into containers, and also pulp delivery internally (to RAK or APR). This scanning process will generate an Inter Warehouse Invoice (IWI) which will be printed by the admin.

The stuffing process is the process of entering cargo into containers to be sent by sea, both domestically and internationally. The stuffing process is carried out by forklift operators and stuffingmen. The forklift operator is in charge of loading and stacking the pulp into the container, while the stuffingman is in charge of assisting the stuffing process such as cutting the wires on the Apprenticenship pulp to make it easier for forklift operators to stack Apprenticenship pulp into containers. The stuffingman is also in charge of documenting the stuffing process taking place to be included in OPUS in order to become data and evidence that the process of loading cargo into containers is going well.

In addition to the above activities, pulp in PWH will also sometimes be shifted with the aim of moving pulp to other PWH areas in order to maximize existing capacity. This activity is called shunting, the shunting process is carried out by the OHC lifting the pulp to be shunted onto the terberg and the Terberg Operator will move the pulp according to the destination.

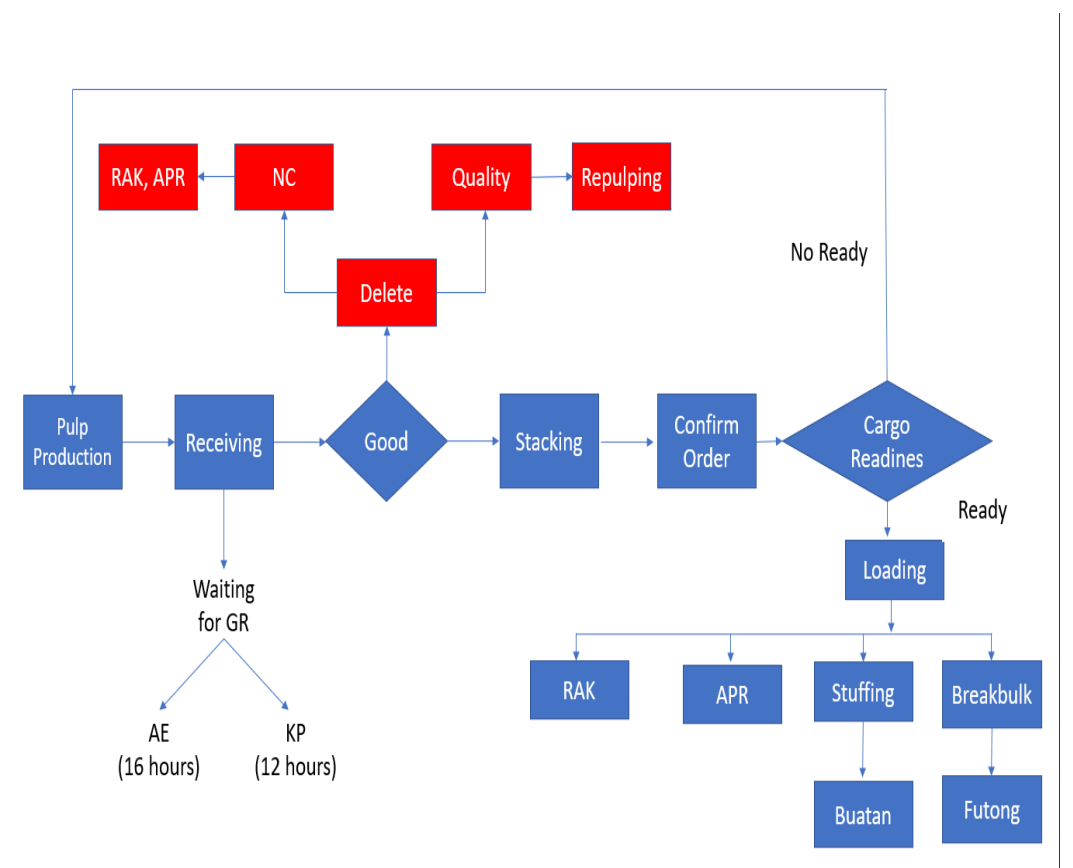

**Figure 2.10 PWH Process Flow** *Source : Processed Data 2023*

### **2.6 Documents Used for Activities**

The documents used in carrying out activities in the Admin Shift Officer of the Pulp Warehouse Department are:

1. Inter Warehouse Invoice (IWI)

Inter Warehouse Invoice is a documenta complete list of consigned goods with data records in the form of quantity, name, and destination of the goods.

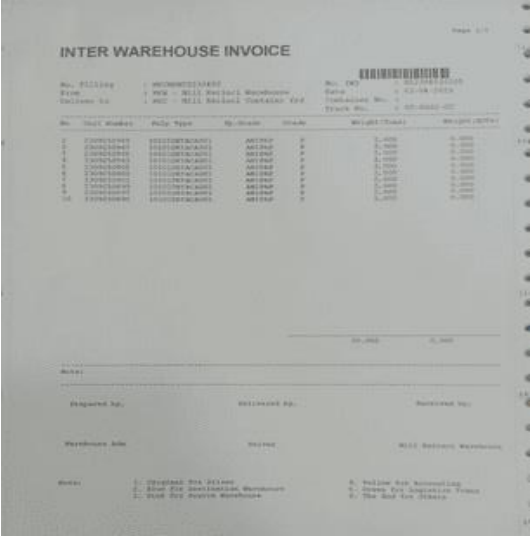

**Figure 2.11 Inter warehouse invoice** *Source : Processed Data 2023*

2. Approval Letter for Release of Goods (SPPB-KB)

Approval for the release of goods is a document issued by the customs office after the customs formalities have been fulfilled. In the customs office that has used the PDE system, the SPPB is sent to the importer electronically. then the importer will print the SPPB for the process of releasing goods.

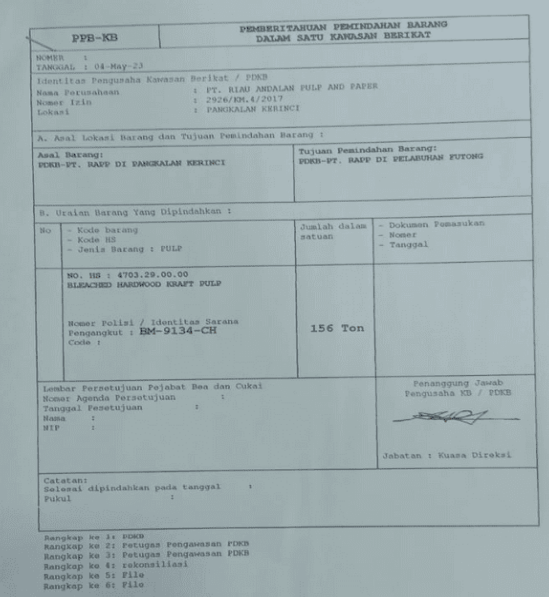

**Figure 2.12 PPB-KB document** *Source : Processed Data 2023*

3. Loading Cargo Receipt (LCR)

Cargo receipt document provided to the shipper, by the Carrier in a paper form that makes a Note of Delivery which will be deemed to enforce the Cargo Contract for the delivery of cargo which can be identified on Cargo Receipt.

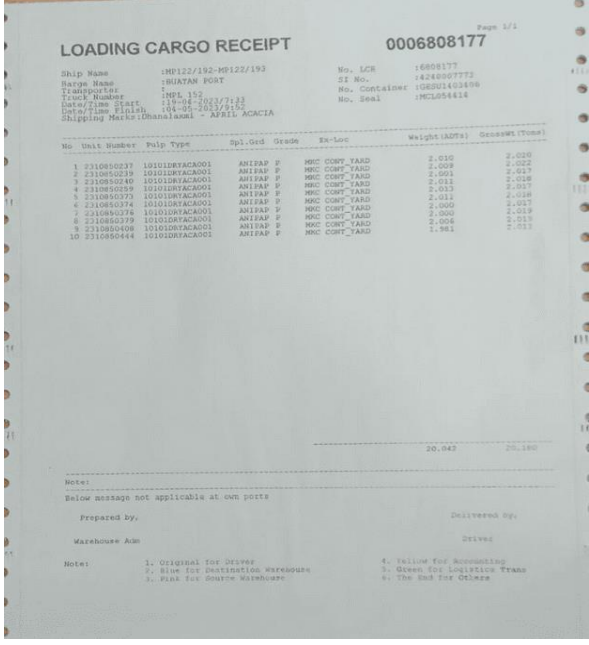

**Figure 2.13 Loading cargo receipt document** *Source : Processed Data 2023*

4. Fuel Reservation Form

The Fuel Reservation form is a form that we must fill out when making requests for refueling on equipment used in operations such as Diesel Forklifts (Forklifts for stuffing) and Terminal Trucks (Langsir Trucks for cargo stuffing).

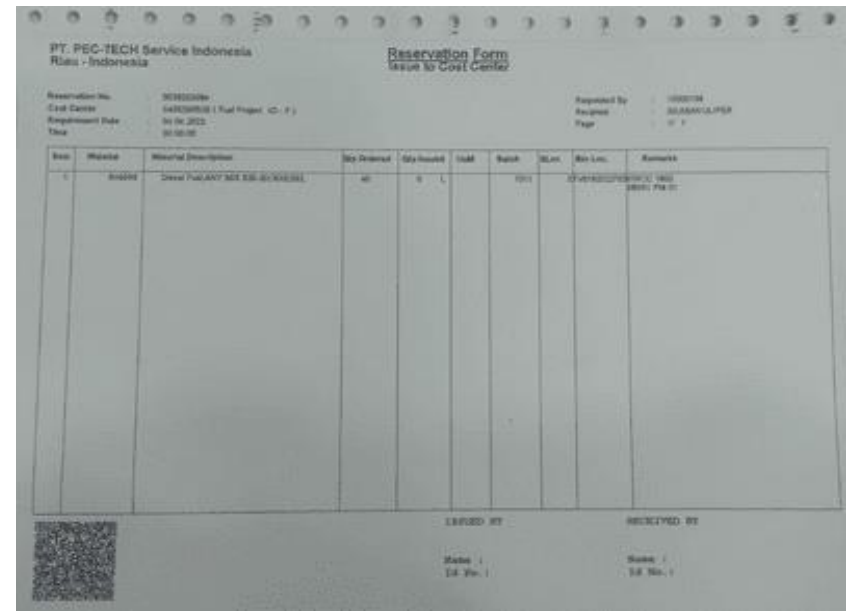

**Figure 2.14 Fuel Reservation form** *Source : Processed Data 2023*

## **CHAPTER 3 SCOPE OF THE APPRENTICESHIP**

### **3.1 Job Descriptions**

Description of Apprenticenship assignments at PT Riau Andalan Pulp and Paper (RAPP) which began on January  $12<sup>th</sup>$  to May  $12<sup>th</sup>$  2023 at PT RAPP. As for the work carried out in Supply Chain Management, especially in the Pulp Warehouse Department, the Admin Shift Officer section are as follows:

1. Production by SAP Report

Reports are made in the morning to report the previous day's production, and also to find out the stock of goods in the warehouse.

2. Production and Loading Report

Reports are made to report the stock of goods in the warehouse and to find out the amount of goods that have been loaded into the buatan port and futong port.

3. Repulping Report

Repulping reports are also called con conformance goods reports where goods that do not meet standards will be deleted.

4. Check Production Data

During production, each goods will be entered into the PTS and SAP systems, then the admin shift will open SAP system by using T-Code ZTR01 and tick on system to receive the goods so that the goods can be release grading by Technical Lab Team.

5. Make a Loading Cargo Receipt (LCR)

Cargo receipt document provided to the shipper, by the Carrier in a paper form that makes a Note of Delivery which will be deemed to enforce the Cargo Contract for the delivery of cargo which can be identified on Cargo Receipt

6. Make a Approval Letter for Release of Goods (SPPB-KB)

Approval for the release of goods is a document issued by the customs office after the customs formalities have been fulfilled. In the customs office that has used the PDE system, the SPPB is sent to the importer electronically. then the importer will print the SPPB for the process of releasing goods.

7. Confirm Transfer Order

After knowing the transfer order number, the transfer order number must be confirmed first, then the stuffing process by the system can be carried out.

8. Release Outbound Delivery

Before stuffing, we must first create an outbound delivery so that we know the goods ordered by the customer, from the material to the quantity of goods

9. Request Empty Containers

After knowing the order from the customer, the next thing to do is to request an empty container from CY Mill so that the goods can be stuffed and immediately sent to the port.

10. M to M (Change Material)

Change material is used when the goods that have been stuffed experience a material change from the consumer, so material changes must be made.

11. Create Stuffing by System

Stuffing by system is carried out after the stuffing process on the container where this is done so that the goods that have been inserted into the system are sealed in the system to make it easier to track goods.

### **3.2 Procedure Of Performing Job**

The work procedures carried out in Supply Chain Management, especially in the Pulp Warehouse Department for the Admin Shift Officer section, are as follows:

1. Production by SAP Report

Production data steps, as below:

a.Open T-Code ZW19

- b. Enter plant 5100 and enter 5120 and 5103 in the multiple selection on the far right contact in the plant column
- c. Enter the batch number you want to check, for example 22001\*
- d. Enter the date on the posting date from the date the batch was produced to the date the batch was completed
- e. Press Execute (f8), select the details list, the data is processed

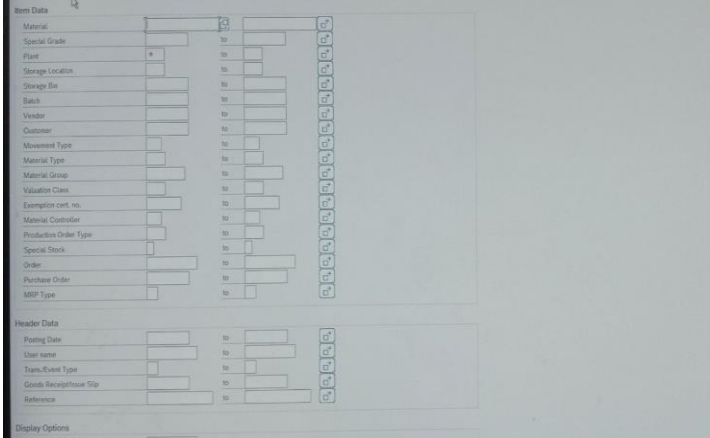

**Figure 3.1 Data withdrawal process** *Source : Processed Data 2023*

2. Production and Loading Report

Production data steps, as below:

- a. Open T-Code ZTR01
- b. Put a tick in the stat scan section. (Scan Status) and Prt.St. (Print Status)
- c. Then the production data is ready to wait for Release grading

|             |                      |  | Pstng Date Plnt Material Number Spl Grade Quantity                                                 |                                                     |                            | Quantity Batch                 |  |
|-------------|----------------------|--|----------------------------------------------------------------------------------------------------|-----------------------------------------------------|----------------------------|--------------------------------|--|
| ×           |                      |  | 11.05.2023 5100 10101DRYADP001                                                                     | AEWN                                                | 324                        | 656.860                        |  |
|             | Movement indicator 1 |  |                                                                                                    |                                                     | 324                        | 656,860                        |  |
| ٠           |                      |  | 11.05.2023 5100 101010RYADP001                                                                     | <b>NOR</b>                                          | 178                        | ्रिट<br>361.046                |  |
| ****        | Movement indicator 2 |  |                                                                                                    |                                                     | 178                        | 361.046                        |  |
| ٠<br>٠<br>٠ |                      |  | 11.05.2023 5120 10101DRYACA001<br>11.05.2023 5120 10101DRYADP001<br>11.05.2023 5120 10101DRYADP003 | <b>ACAT</b><br>AEF <sub>2</sub><br>AEF <sub>2</sub> | 126<br>$\theta$<br>222,000 | 252,489<br>0.000<br>451,123    |  |
| ****        | Movement indicator 3 |  |                                                                                                    |                                                     | 222,000<br>126             | 703.612                        |  |
|             |                      |  | 11.05.2023 5120 10101DRYACA001<br>11.05.2023 5120 10101DRYACA001<br>11.05.2023 5120 10101DRYACA001 | 3BNOR<br><b>ACAT</b><br><b>NOR</b>                  | 192<br>39<br>501           | 386,073<br>78.322<br>1,007.897 |  |
| 2222        | Movement indicator 4 |  |                                                                                                    |                                                     |                            | 732 1.472.292                  |  |
| ۶<br>×      |                      |  | 11.05.2023 5103 101010RYACA001<br>11.05.2023 5103 10101DRYACA001                                   | ADC<br><b>NOR</b>                                   | 932<br>92                  | 1,870,184<br>184,507           |  |
| ----        | Movement indicator 5 |  |                                                                                                    | 1,024                                               | 2,054,691                  |                                |  |
|             | $*** 11.05.2023$     |  |                                                                                                    |                                                     | 222.000<br>2,384           | 5.248.501                      |  |
| ******      |                      |  |                                                                                                    |                                                     | 222.000<br>2.384           | 5,248,501                      |  |

**Figure 3.2 Report Production and Loading** *Source : Processed Data 2023*

3. Repulping Report

Repulping data steps, as below:

- a. Open T-Code MB51
- b. Enter plants 5100, 5120 and 5103
- c. Enter Storage Location 1410, 1201, Etc
- d. Enter Muvement Type X11
- e. Enter post date
- f. And Executes

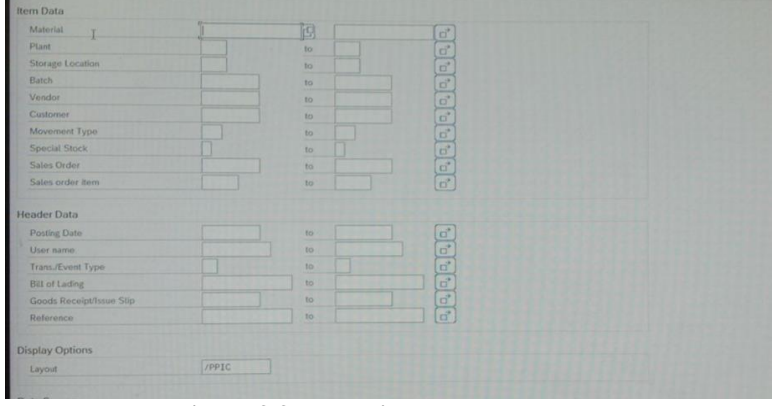

**Figure 3.3 Repulping Process** *Source : Processed Data 2023*

4. Check Production Data

Production data steps, as below:

a. Open T-Code ZTR01

- b. Put a tick in the stat scan section. (Scan Status) and Prt.St. (Print Status)
- c. Then the production data is ready to wait for Release grading

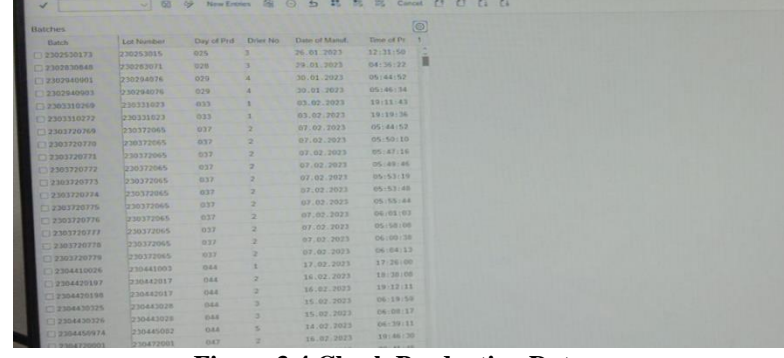

**Figure 3.4 Check Production Data** *Source : Processed Data 2023*

5. Make a Loading Cargo Receipt (LCR)

Steps to make LCR, as below:

- a. Open T-Code ZW01B
- b. Enter the TO number
- c. Then press Execute
- d. Next, select Printer Devices

| TWI / LCR Form Printing (New Version) | · < F 3 0 - | $\sqrt{2}$<br><b>SUITE</b> |  |
|---------------------------------------|-------------|----------------------------|--|
| 147<br>16                             |             |                            |  |
| Document Info                         |             |                            |  |
| Warehouse Number                      | AD1         |                            |  |
| Transfer Order Number                 | 6245750     |                            |  |
| Delivery No.                          |             |                            |  |
| <b>Nates</b>                          |             |                            |  |
| Quttput                               |             |                            |  |
| <b>Cutput Device</b>                  | K519        |                            |  |
| Number of capies                      |             |                            |  |
| Record                                |             |                            |  |

**Figure 3.5 Loading Cargo Receipt (LCR) process** *Source : Processed Data 2023*

6. Make a Approval Letter for Release of Goods (SPPB-KB)

Steps to make SPPB-KB, as below:

- a. Open T-Code ZW01C
- b. Input IWI number and Truck number
- c. Enter warehouse number A01

d. Then select Device Printer then Execute

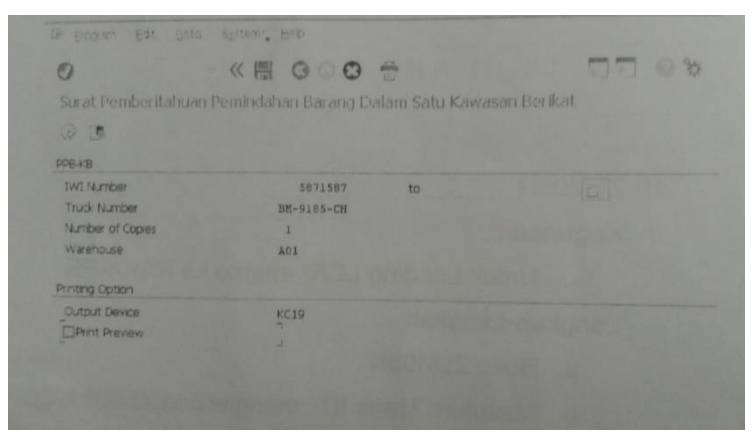

**Figure 3.6 SPPB-KB process** *Source : Processed Data 2023*

7. Confirm Transfer Order

Steps to confirm transfer order, as below:

- a. Open T-Code LT 12
- b. Fill in the TO number, warehouse number
- c. Check if the unit number matches the itemd and Press Save (F2)

| <b>21 - Thansfer Order</b>                       | Giotto Bustefax He<br><b>Burr</b> | <b>Common or common or</b>                                                 |                                                                                                    |                             |  |  |  |  |  |  |  |
|--------------------------------------------------|-----------------------------------|----------------------------------------------------------------------------|----------------------------------------------------------------------------------------------------|-----------------------------|--|--|--|--|--|--|--|
| $\circ$                                          | ×.                                | o<br>G                                                                     | 《四 区<br>- 0                                                                                                    | и                           |  |  |  |  |  |  |  |
| Confirm Transfer Order: Initial Screen           |                                   |                                                                            | Carlott Topsde Dale James 15, 175 for Only Born                                                                    |                             |  |  |  |  |  |  |  |
| ERNWING.                                         | I This Right<br>1.930             |                                                                            | California & Switzers                                                                                              |                             |  |  |  |  |  |  |  |
| TO Number<br>Warehouse Number                    | 5316235<br>AD1                    | ATL.<br>Warehouse fact.<br>TO Hampers<br>5214231                           |                                                                                                    | Deator Date                 |  |  |  |  |  |  |  |
| Selection                                        |                                   |                                                                            | <b>Conferring</b><br>Datted Amu Conferrad men.                                                                     |                             |  |  |  |  |  |  |  |
| Open TO Items<br>Subsystem items<br>Storage Type |                                   | <b>Tar Nitora</b><br>INTERNATIONS<br><b>STORICATES ME</b><br>STORIENS WARE | Part (Europe)<br>5. Source Birt<br><b>SL2D SKILLMONS MIN'OS</b><br>SIZE INSTITUTES MAY 67<br>ALLY INCLUDENT MIN AT | Actual of<br>21031<br>2.813 |  |  |  |  |  |  |  |
| Picking Area                                     |                                   | STORES TATARIES<br>ASSESSMENT PARK                                         | file isiliscan way of<br><b>SIZE INIZING O'RE CO.</b>                                                              | 2.217<br>2.214<br>2.029     |  |  |  |  |  |  |  |
| Control                                          |                                   | STORESSES NO.<br><b>JOILINGS LINE</b>                                      | SIZE ISE2130641 KW CT<br><b>Bize 1922130604 KKW 02</b>                                                             | 2.034<br>2.312              |  |  |  |  |  |  |  |
| Foreground/Backgrnd<br>Adopt Pick Quantity       | Foreground                        | STATISTICS.<br><b>CRANING WATER SALE</b>                                   | SIZE SATISFALL KIN UT<br><b>FAND CONSTRUCTION</b>                                                                  | 2,528                       |  |  |  |  |  |  |  |

**Figure 3.7 Confirm TO Process** *Source : Processed Data 2023*

8. Release Outbound Delivery

Steps to do Release OD, as below:

- a. Open T-Code VKM5
- b. Enter the OD you want to release into delivery then Execute
- c. Check the OD Row Then Select Release  $(Ctrl + F10)$
- d. Save (F2)

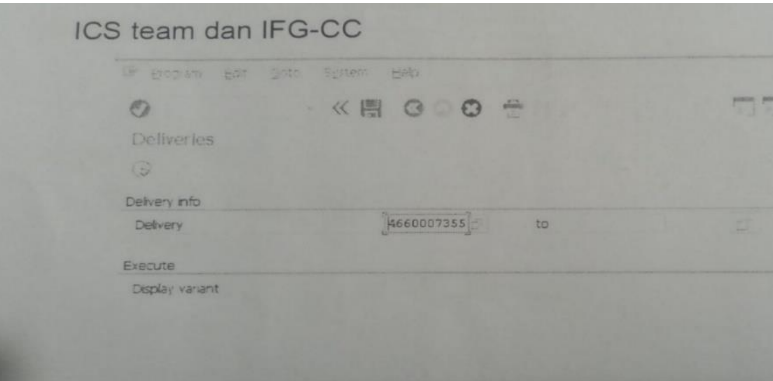

**Figure 3.8 Release OD Process**

*Source : Processed Data 2023*

9. Request Empty Containers

The steps for requesting an empty container are as follows:

- a. Open T-Code ZMIIM100XX
- b. Create Empty container request
- c. Enter delivery order, request date, request time, and request Qty
- d. Select the request container column and check container

|                  |                                      |             |                                    |  | <b>Create New Request</b>                         |  |  |  |  |  |  |  |  |  |
|------------------|--------------------------------------|-------------|------------------------------------|--|---------------------------------------------------|--|--|--|--|--|--|--|--|--|
| $\checkmark$     | 圆<br>×.                              | New Entries | Check Container<br>Cancel          |  |                                                   |  |  |  |  |  |  |  |  |  |
|                  | <b>Q D C O C C T I L G C G A H</b> D |             |                                    |  |                                                   |  |  |  |  |  |  |  |  |  |
| <b>ES</b> Select | Request ID Delivery Order            | Sales Order | Request Date Request Time Terminal |  | War Gate Co Co Co. Lin Request Q Batance Q Status |  |  |  |  |  |  |  |  |  |
|                  | સ્ટિ                                 |             |                                    |  |                                                   |  |  |  |  |  |  |  |  |  |

**Figure 3.9 Request empty container process** *Source : Processed Data 2023*

10. M to M (Change Material)

The steps of doing M to M, as below:

- a. Open T-Code ZW16
- b. Contents of material from: Initial material
- c. Fill in the material to: Material to be used
- d. Contents Storage type : MKC
- e. Enter the Batch you want to change the material for
- f. Execute (F8)
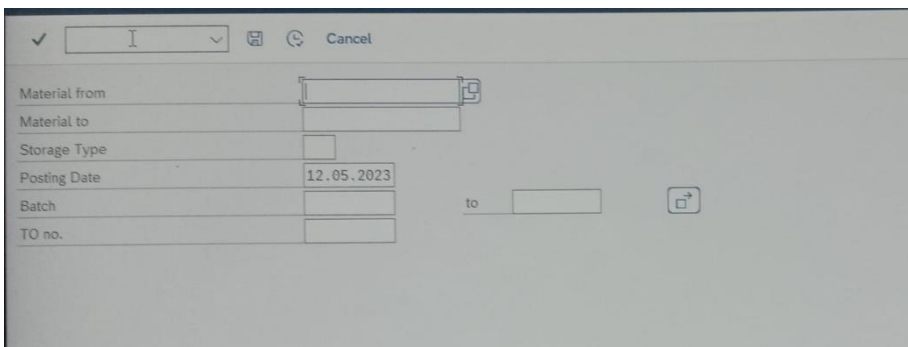

**Figure 3.10 M to M Process** *Source : Processed Data 2023*

11. Create Stuffing by System

The steps to do stuffing, as below:

- a. Open T-Code ZLM08SN
- b. Charging Port : IDKRC
- c. Fill in the Trans ID: name of the ship
- d. Fill in the Cont ID: container number
- e. Fill in Cont Typ : 999999920/40 FT
- f. Populate Delv To : Create Port
- g. Fill in Src Type : MKC
- h. Fill in the TO Number: enter the TO Number
- i. Fill in SI NO: Outbound Delivery Number
- j. Then seve (F2) and note the TO Number

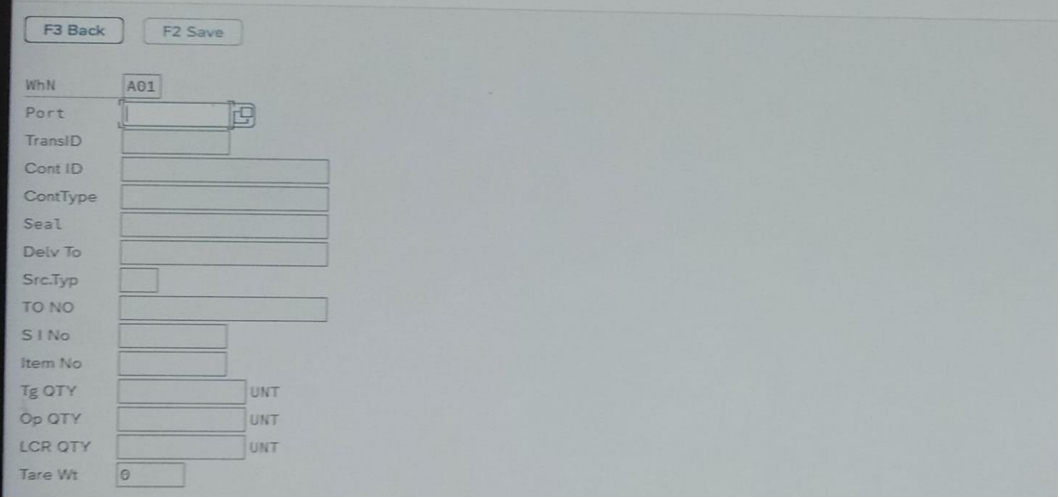

**Figure 3.11 Stuffing Process** *Source : Processed Data 2023*

#### **3.3 System and Procedure**

To make it easier for employees to do their job, the company uses an internet-based system. Each computer within a division is connected to other divisions across Business Units. But not all work is done online, there are some jobs that are done online and manually. In Pulp Warehouse Operations Admin and the pulp warehouse operating system have an important role to support operational activities and there are several systems used by the PWH Admin Shift, namely:

#### 1. SAP WM

In Pulp Warehouse use SAP system especially WM (Warehouse Management) module. SAP WM aims to manage incoming, outgoing and cargo movements as well as calculating existing stock in the warehouse. SAP WM also supports barcode system. SAP WM use daily by all level of warehouse team. In Pulp Warehouse also use some T-code in SAP SD (Sales Distribution) module, such as Post Good Issue (PGI), cancel PGI, etc.

|               |                                                  |           |                          | <b>T-CODE SAP ADMIN PWH</b>                                               |           |
|---------------|--------------------------------------------------|-----------|--------------------------|---------------------------------------------------------------------------|-----------|
|               |                                                  |           |                          |                                                                           |           |
| <b>T-CODE</b> | Fungsi/Deskripsi                                 | Module    | 21 ZLIIW45               | Display OD Stuffing Plan                                                  |           |
| ZIR01         | Data Produksi/GR / Produksi                      | WM        |                          | 22 ZMIIM100XX Request Empty Container                                     | WM.       |
| ZW15          | <b>Check Stock</b>                               | WM        |                          |                                                                           | WM        |
| <b>ZW19</b>   | Report production                                | WM        |                          | 23 ZMIIM104XX Master Table Container                                      | WM        |
| ZLM02 V2      | Loading IWI (MKW to Destination)                 | WM        |                          | 24 ZMIIM105XX Master Table Seal                                           | WM        |
| 5 ZLM02 V3    | Hot Loading                                      | WM        | 25 ZLM20                 | Record Truck number                                                       | WM        |
| 6 ZLM02 V4    | Cancel TO HOT Loading                            | WM        | 26 ZTM07                 | Delete Trucking manber yang gantung                                       | WM        |
| ZW01B         | Print IWI                                        | WM        | 27 ZW16                  | M to M (Change Material)                                                  | WM        |
| 8 ZLMDRSN     | Stuffing dan LCR                                 | WM        | 28 ZTM05                 | Master table M to M                                                       | <b>WM</b> |
| 9 ZW03B       | Print LCR                                        | WM        | 29 ZLM89P                | Stock Inquiry (Status Stock)                                              | WM.       |
| 10 ZI M19     | <b>Cancel Stuffing</b>                           | WM        | 30 ZTM03                 | Record Container                                                          | WM        |
| 11 ZLMD5N     | Loading LCR                                      | WM        |                          | 31 ZTMMLX722 Request atau mengapdate permintaan trucking PTS              | WM        |
| 12 ZW01C      | Print SPPB-KB                                    | WM        |                          | 32 ZLOP01XX Adjustment tonnage yang dikinim ke ke Futong                  | WM        |
| 13 LT12       | Confirm Transfer Order                           | WM        |                          | 33 ZLXOP03XX Untuk melihat history semua loading yang dilakukan ke Futong | WM        |
| 14 LT15       | Cancel Transfer Order                            | <b>WM</b> | 34 MB IB ZLM91 Repulping |                                                                           | MM        |
| 15 LT24       | Checking untuk pergerakan cargo                  | WM        | 35 MB 51                 | Report production atau repulping                                          | MM        |
| 16 LT22       | Transfer Order for storage type                  | WM        | 36 VL02N                 | Posts Good Issue                                                          | SD        |
| 17 ZLT23      | Melthat loading (Spl Grade)                      | WM        | 37 VL03N                 | View OD                                                                   | <b>SD</b> |
| 18 ZLT23S     | Melthat Loading (Seal, Container)                | WM        | 38 VL09                  | Cancel PGT                                                                | <b>SD</b> |
| 19 ZLM18S     | Corfirm LCR 1 dan 2                              | WM        | <b>39 VKM5</b>           | Release order when credit blocked                                         | SD        |
|               | 20 ZSDR0002XX Confirm Mass OD Stuffing Breakbulk | WM        | 40 VL10B                 | Create OD                                                                 | <b>SD</b> |

**Figure 3.12 SAP Proces** *Source : Processed Data 2023*

#### 2. PTS (Pulp Tracking System)

The system functions to retrieve production data that will be sent to SAP for the data, the following is the process of retrieving data in the PTS program:

- a. Forte System for Pulp Dryer 1, Line 1 and 3
- b. Forte System for Pulp Dryer 2, Line 2 and 6
- c. Bales Quality System (BQS) Pulp Dryer 3, Line 4 and 5
- d. Bales Matic System Pulp Dryer 4, Line 7 dan 8
- e. Bales Quality System (BQS) Pulp Dryer 5, Line 9 and 10
- f. Production data will be pulled through PTS and master unit data will be transferred to SAP
- g. Data entered in SAP will be scanned by the admin on T-Code ZTR01 and checked in the Scan Status and Print Status columns
- h. After being checked by the PWH admin, the grading process will be continued by the Labor PD
- i. After the grading process has been completed, the stock will enter SAP with the T-Code ZW15, so the SAP system can already be loaded

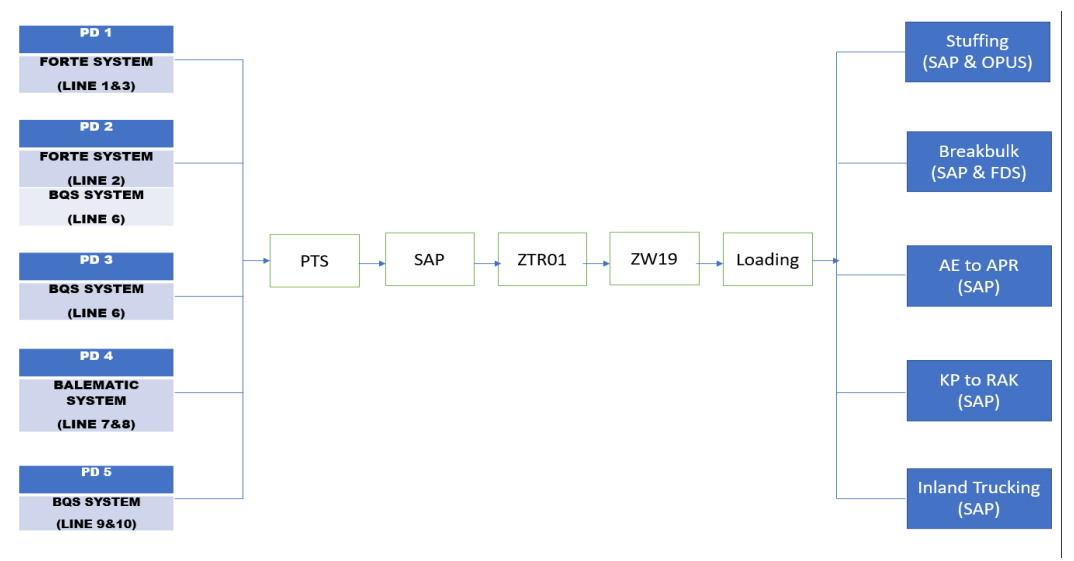

**Figure 3.13 PTS Process** *Source : Processed Data 2023*

#### 3. OPUS

OPUS Terminal System is a system used to control the movement of empty containers to laden containers from the depot to the terminal port. The OPUS function in the PWH Admin Shift section is used to check the status of containers that have been stuffed (Empty/Full), and to check Empty container requests.

a. Check Status of Container Stuffing (Empty/ Full)

The Shift Admin must ensure that after every stuffing is finished in SAP,

they must check the status of the container in OPUS, it must be full so that the laden container can be gated out to Made. To find out whether the interface in SAP to OPUS has succeeded or failed, you can follow these steps:

- Open OPUS
- Click the cargo number menu on the top right
- Enter no container
- Then Enter, and check the status of the container, if it is Full, the stuffing process is successful
- b. Empty Container application to WH

Shift Admin must make a request for an empty container according to the stuffing needs. To find out whether the interface in SAP to OPUS has succeeded or failed, you can follow these steps:

- Open OPUS
- Enter the OPUS Document menu
- Select Blank Request
- Select Request to WH, Then make sure the request number empty container in SAP is included in the Request to WH list in OPUS, if it's the same the request is successful

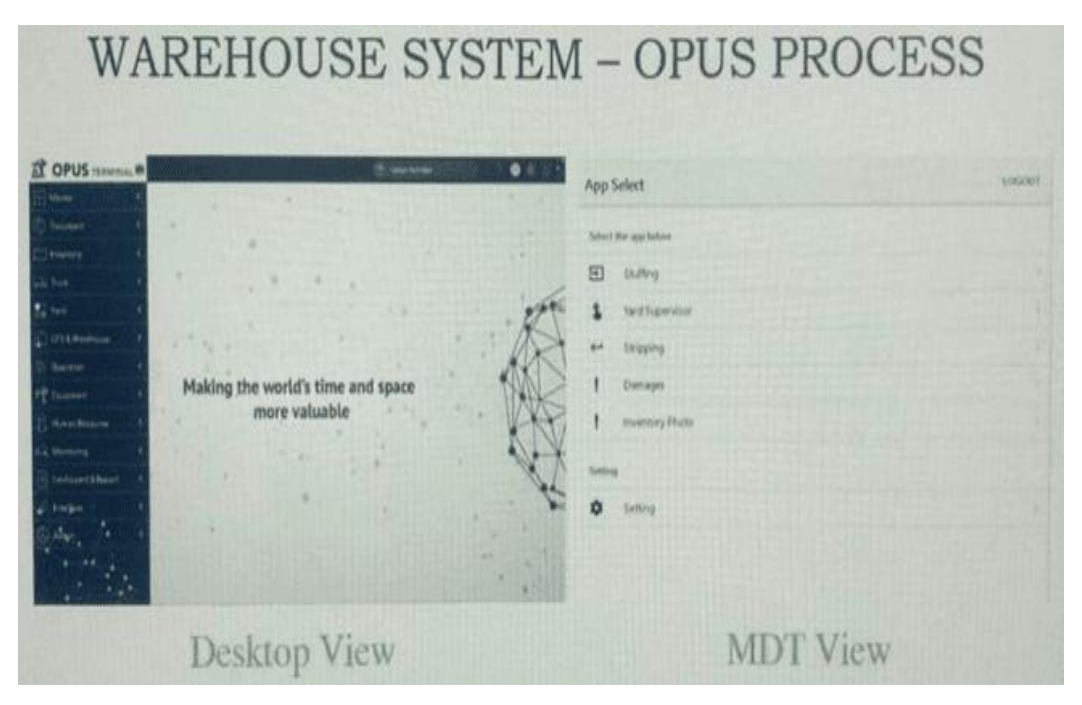

**Figure 3.14 Opus Process**  *Source: Processed Data 2023*

#### **3.4 Place of Apprenticeship**

This Apprenticenship was carried out at PT. Riau Andalan Pulp and Paper, Jalan Lintas Timur, Pangkalan Kerinci, Pelalawan Regency, Riau. About 75 Km east of Pekanbaru City. The Head Office and administration and cooperation affairs are located on Jl. Teluk Betung No.31, RT.4/RW.1, Tanah Abang, Central Jakarta City 10230.

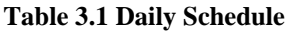

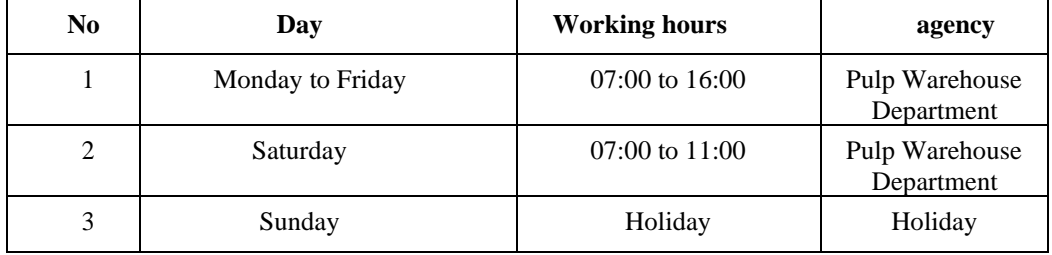

*Source: Processed Data 2023*

#### **3.5 Kind and Description Activities**

To find out more clearly the description of the activities carried out during Apprenticenship at PT Riau Andalan Pulp and Paper in the Pulp Warehouse Department can be seen in the following table:

**Table 3.2 Daily Report On the First Week (Week 1)** 

| N <sub>0</sub> | Date and time                | Name of activity                                                                | Part             |
|----------------|------------------------------|---------------------------------------------------------------------------------|------------------|
|                | Thursday<br>January 12, 2023 | Signing of the agreement letter and bad name<br>and division of each department | <b>BPPUT</b>     |
|                | Friday<br>January 13, 2023   | Briefing on safety induction                                                    | safety<br>campus |

*Source: Processed Data 2023*

In the first week, there wasn't much internship work because there was a lot of administrative work for apprentice students and participating in safety induction at the Safety Campus, which is very important so that apprentices come and go home safely.

Then in the second week the placement of apprentice students in each area. Where I was placed in Supply Chain Management (SCM), especially in the Pulp Warehouse Department.

| N <sub>0</sub> | Date and time                 | Name of activity                                  | Part       |
|----------------|-------------------------------|---------------------------------------------------|------------|
|                | Wednesday<br>January 18, 2023 | Introduction to Supply Chain<br>Management        | <b>RAK</b> |
| 2              | Thursday<br>January 19, 2023  | 1. Morning briefing<br>2. Pulp Warehouse overview | <b>PWH</b> |
| 3              | Friday<br>January 20, 2023    | 1. Morning briefing<br>2. Pulp Warehouse overview | <b>PWH</b> |
| 4              | Saturday<br>January 21, 2023  | Making weekly reports                             | <b>PWH</b> |

**Table 3.3 Daily Report On the Second Week (Week 2)**

*Source: Processed Data 2023*

In the following week, do Shift Officer admin work including Production by SAP Reports, Production and Loading Reports, Repulping Reports, Checking Production Data, Making Loading Cargo Receipt (LCR) Letters, Making Travel Letters, Confirm Transfer Orders, Create Transfer Order Hot Loading, Create Oudbond Delivery, Request Empty Container, M to M (Change Material), Create Stuffing by System.

**Table 3.4 Daily Report On the Third Week (Week 3)**

| N <sub>0</sub> | Date and time    | Name of activity       | Part       |
|----------------|------------------|------------------------|------------|
|                | Monday           | Morning briefing<br>1. | <b>PWH</b> |
|                | January 23, 2023 | morning reports<br>2.  |            |
|                |                  | shift officer<br>3.    |            |
| $\overline{2}$ | Tuesday          | Morning briefing<br>1. | <b>PWH</b> |
|                | January 24, 2023 | morning reports<br>2.  |            |
|                |                  | shift officer<br>3.    |            |
|                | Wednesday        | Morning briefing<br>1. | <b>PWH</b> |
| $\mathcal{E}$  | January 25, 2023 | morning reports<br>2.  |            |
|                |                  | shift officer<br>3.    |            |
| $\overline{4}$ | Thursday         | Morning briefing<br>1. | <b>PWH</b> |
|                | January 26, 2023 | morning reports<br>2.  |            |
|                |                  | shift officer<br>3.    |            |
| 5              | Friday           | 1.<br>Morning briefing | <b>PWH</b> |
|                | January 27, 2023 | 2.<br>morning reports  |            |
|                |                  | shift officer<br>3.    |            |
| 6              | Saturday         |                        | <b>PWH</b> |
|                | January 28, 2023 | Making weekly reports  |            |
|                |                  |                        |            |

*Source: Processed Data 2023*

This week doing the same work as the admin shift officer and adding a 6S audit.

**Table 3.5 Daily On the Fourth Week (Week 4)**

| N <sub>0</sub> | Date and time                 | Name of activity                                                                          | Part       |
|----------------|-------------------------------|-------------------------------------------------------------------------------------------|------------|
| $\mathbf{1}$   | Monday<br>January 30, 2023    | Morning briefing<br>1.<br>morning reports<br>2.<br>3.<br>shift officer<br>6S audits<br>4. | <b>PWH</b> |
| $\mathfrak{D}$ | Tuesday<br>January 31, 2023   | 1.<br>Morning briefing<br>morning reports<br>2.<br>shift officer<br>3.                    | <b>PWH</b> |
| $\mathcal{R}$  | Wednesday<br>February 1, 2023 | 1.<br>Morning briefing<br>2.<br>morning reports<br>shift officer<br>3.                    | <b>PWH</b> |
| 4              | Thursday<br>February 2, 2023  | Morning briefing<br>1.<br>morning reports<br>2.<br>3.<br>shift officer                    | <b>PWH</b> |
| 5              | Friday<br>February 3, 2023    | Permission                                                                                |            |
| 6              | Saturday<br>February 4, 2023  | Making weekly reports                                                                     | <b>PWH</b> |

| N <sub>0</sub>              | Date and time     | Name of activity       | Part       |
|-----------------------------|-------------------|------------------------|------------|
| 1                           | Monday            | 1.<br>Morning briefing |            |
|                             | February 6, 2023  | 2.<br>morning reports  | <b>PWH</b> |
|                             |                   | shift officer<br>3.    |            |
| $\mathcal{D}_{\mathcal{L}}$ | Tuesday           | Morning briefing<br>1. |            |
|                             | February 7, 2023  | morning reports<br>2.  | <b>PWH</b> |
|                             |                   | shift officer<br>3.    |            |
| 3                           | Wednesday         | 1.<br>Morning briefing |            |
|                             | February 8, 2023  | morning reports<br>2.  | <b>PWH</b> |
|                             |                   | shift officer<br>3.    |            |
| $\overline{4}$              | Thursday          | Morning briefing<br>1. |            |
|                             | February 9, 2023  | 2.<br>morning reports  | <b>PWH</b> |
|                             |                   | shift officer<br>3.    |            |
| 5                           | Friday            | 1.<br>Morning briefing |            |
|                             | February 10, 2023 | morning reports<br>2.  | <b>PWH</b> |
|                             |                   | shift officer<br>3.    |            |
| 6                           | Saturday          |                        |            |
|                             | February 11, 2023 | Making weekly reports  | <b>PWH</b> |
|                             |                   |                        |            |

**Table 3.6 Daily Report On the Fifth Week (Week 5)**

*Source: Processed Data 2023*

#### This week doing the same job as admin Shift Officer.

**Table 3.7 Daily Report On Sixth Week (Week 6)**

| N <sub>0</sub> | Date and time                  | Name of activity                                                                  | Part       |
|----------------|--------------------------------|-----------------------------------------------------------------------------------|------------|
| 1              | Monday<br>February 13, 2023    | 1.<br>Morning briefing<br>2.<br>morning reports<br>shift officer<br>3.            | <b>PWH</b> |
| $\mathfrak{D}$ | Tuesday<br>14 February 2023    | 1.<br>Morning briefing<br>2.<br>morning reports<br>shift officer<br>3.            | <b>PWH</b> |
| 3              | Wednesday<br>February 15, 2023 | Morning briefing<br>1.<br>2.<br>morning reports<br>shift officer<br>3.            | <b>PWH</b> |
| $\overline{4}$ | Thursday<br>February 16, 2023  | Morning briefing<br>1.<br>2.<br>morning reports<br>shift officer<br>3.            | <b>PWH</b> |
| 5              | Friday<br>February 17, 2023    | 1.<br>Morning briefing<br>morning reports<br>2.<br>shift officer<br>$\mathcal{E}$ | <b>PWH</b> |
| 6              | Saturday<br>February 18, 2023  | Making weekly reports                                                             | <b>PWH</b> |

| N <sub>0</sub> | Date and time                  | Name of activity                                                       | Part       |
|----------------|--------------------------------|------------------------------------------------------------------------|------------|
|                | Monday<br>February 20, 2023    | Morning briefing<br>1.<br>morning reports<br>2.<br>shift officer<br>3. | <b>PWH</b> |
| $\overline{2}$ | Tuesday<br>February 21, 2023   | Morning briefing<br>1.<br>morning reports<br>2.<br>shift officer<br>3. | <b>PWH</b> |
| 3              | Wednesday<br>February 22, 2023 | off                                                                    |            |
| $\overline{4}$ | Thursday<br>February 23, 2023  | Permission                                                             |            |
| 5              | Friday<br>February 24, 2023    | Permission                                                             |            |
| 6              | Saturday<br>February 25, 2023  | Making weekly reports                                                  | <b>PWH</b> |

**Table 3.8 Daily Report On the Seventh Week (Week 7)**

*Source : Processed Data 2023*

This week doing the same job as an admin Shift Officer and added a 6S audit.

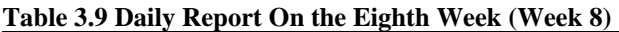

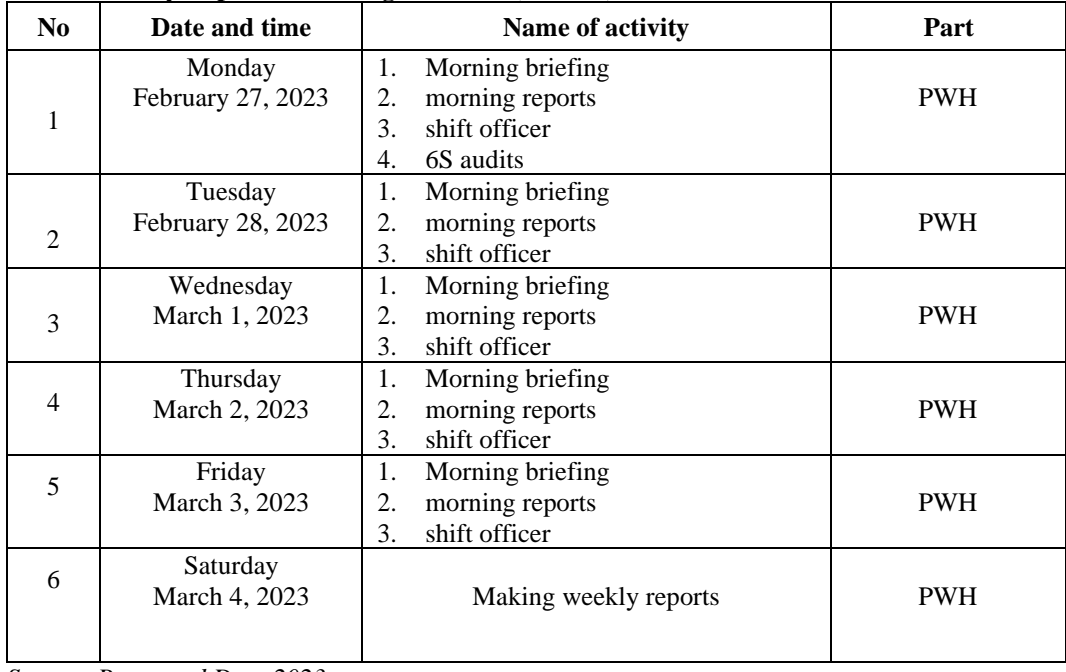

| N <sub>0</sub> | Date and time              | Name of activity                                                       | Part       |
|----------------|----------------------------|------------------------------------------------------------------------|------------|
|                | Monday<br>March 6, 2023    | Morning briefing<br>1.<br>2.<br>morning reports<br>shift officer<br>3. | <b>PWH</b> |
| $\mathfrak{D}$ | Tuesday<br>March 7, 2023   | Off                                                                    | <b>PWH</b> |
| 3              | Wednesday<br>March 8, 2023 | 1.<br>Morning briefing<br>2.<br>morning reports<br>3.<br>shift officer | <b>PWH</b> |
| $\overline{4}$ | Thursday<br>March 9, 2023  | Morning briefing<br>1.<br>2.<br>morning reports<br>3.<br>shift officer | <b>PWH</b> |
| 5              | Friday<br>March 10, 2023   | Morning briefing<br>1.<br>morning reports<br>2.<br>3.<br>shift officer | <b>PWH</b> |
| 6              | Saturday<br>March 11, 2023 | Making weekly reports                                                  | <b>PWH</b> |

**Table 3.10 Daily Report On the Ninth Week (Week 9)**

*Source : Processed Data 2023*

This week doing the same job as admin Shift Officer.

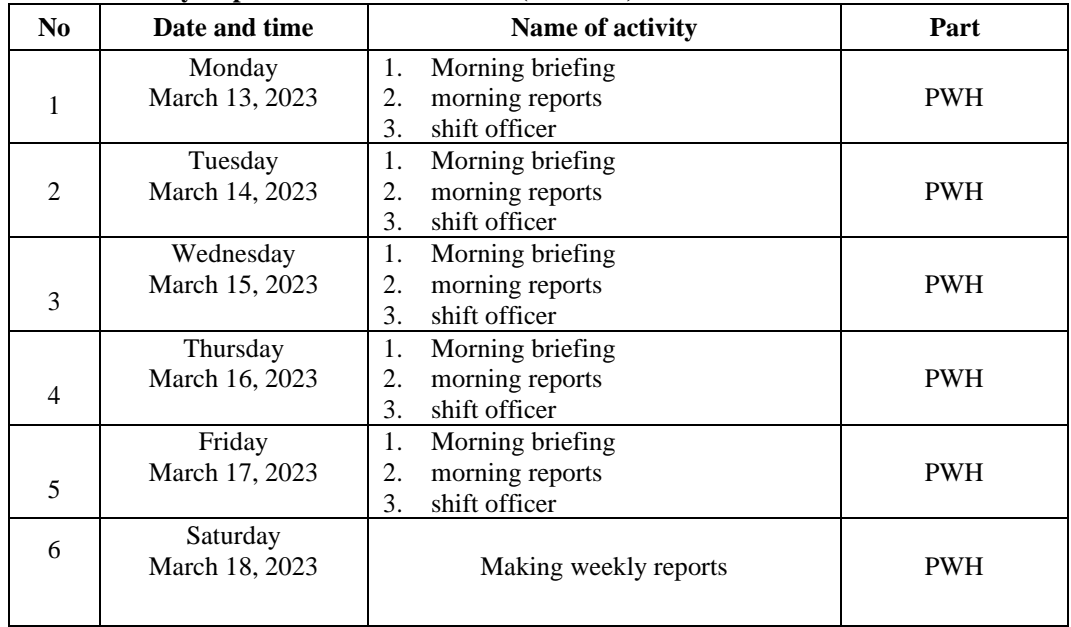

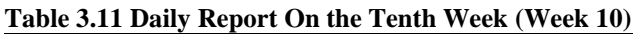

| N <sub>0</sub> | Date and time               | Name of activity                                                                          | Part       |
|----------------|-----------------------------|-------------------------------------------------------------------------------------------|------------|
|                | Monday<br>March 20, 2023    | Morning briefing<br>1.<br>2.                                                              | <b>PWH</b> |
| $\mathbf{1}$   |                             | morning reports<br>shift officer<br>3.                                                    |            |
| $\mathfrak{D}$ | Tuesday<br>March 21, 2023   | Morning briefing<br>1.<br>morning reports<br>2.<br>shift officer<br>3.                    | <b>PWH</b> |
| 3              | Wednesday<br>March 22, 2023 | 1.<br>Morning briefing<br>morning reports<br>2.<br>3.<br>shift officer                    | <b>PWH</b> |
| 4              | Thursday<br>March 23, 2023  | Morning briefing<br>1.<br>morning reports<br>2.<br>shift officer<br>3.<br>4.<br>6S audits | <b>PWH</b> |
| 5              | Friday<br>March 24, 2023    | Morning briefing<br>1.<br>2.<br>morning reports<br>shift officer<br>3.                    | <b>PWH</b> |
| 6              | Saturday<br>March 25, 2023  | Making weekly reports                                                                     | <b>PWH</b> |

**Table 3.12 Daily Report On the Eleventh Week (Week 11)**

*Source: Processed Data 2023*

This week doing the same job as an admin Shift Officer and added a 6S audit.

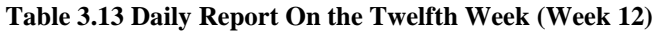

![](_page_46_Picture_357.jpeg)

| N <sub>0</sub> | Date and time              | Name of activity                                                       | Part       |
|----------------|----------------------------|------------------------------------------------------------------------|------------|
| 1              | Monday<br>April 3, 2023    | Morning briefing<br>1.<br>morning reports<br>2.<br>shift officer<br>3. | <b>PWH</b> |
| $\overline{2}$ | Tuesday<br>April 4, 2023   | Morning briefing<br>1.<br>morning reports<br>2.<br>shift officer<br>3. | <b>PWH</b> |
| 3              | Wednesday<br>April 5, 2023 | Morning briefing<br>1.<br>2.<br>morning reports<br>3.<br>shift officer | <b>PWH</b> |
| $\overline{4}$ | Thursday<br>April 6, 2023  | Morning briefing<br>1.<br>morning reports<br>2.<br>shift officer<br>3. | <b>PWH</b> |
| 5              | Friday<br>April 7, 2023    | Off                                                                    | <b>PWH</b> |
| 6              | Saturday<br>April 8, 2023  | Making weekly reports                                                  | <b>PWH</b> |

**Table 3.14 Daily Report On the Thirteenth Week (Week 13)**

*Source : Processed Data 2023*

This week doing the same job as admin Shift Officer.

![](_page_47_Picture_319.jpeg)

![](_page_47_Picture_320.jpeg)

**Table 3.16 Daily Report On the Fifteenth (Week 15)**

| N <sub>0</sub> | Date and time               | Name of activity | Part       |
|----------------|-----------------------------|------------------|------------|
| 1              | Monday<br>April 17, 2023    | off              | <b>PWH</b> |
| $\mathfrak{D}$ | Tuesday<br>April 18, 2023   | off              | <b>PWH</b> |
| 3              | Wednesday<br>April 19, 2023 | off              | <b>PWH</b> |
| $\overline{4}$ | Thursday<br>April 20, 2023  | off              | <b>PWH</b> |
| 5              | Friday<br>April 21, 2023    | off              | <b>PWH</b> |
| 6              | Saturday<br>April 22, 2023  | off              | <b>PWH</b> |

*Source : Processed Data 2023*

This week doing the same job as admin Shift Officer.

**Table 3.17 Daily Report On the Sixteenth (Week 16)**

| N <sub>0</sub> | Date and time               | Name of activity | Part       |
|----------------|-----------------------------|------------------|------------|
| 1              | Monday<br>April 24, 2023    | off              | <b>PWH</b> |
| $\overline{2}$ | Tuesday<br>April 25, 2023   | off              | <b>PWH</b> |
| 3              | Wednesday<br>April 26, 2023 | off              | <b>PWH</b> |
| $\overline{4}$ | Thursday<br>April 27, 2023  | off              | <b>PWH</b> |
| 5              | Friday<br>April 28, 2023    | off              | <b>PWH</b> |
| 6              | Saturday<br>April 29, 2023  | off              | <b>PWH</b> |

| N <sub>0</sub>              | Date and time            | Name of activity                                                                                | Part       |
|-----------------------------|--------------------------|-------------------------------------------------------------------------------------------------|------------|
| 1                           | Monday<br>May 1, 2023    | Off                                                                                             | <b>PWH</b> |
| $\mathcal{D}_{\mathcal{L}}$ | Tuesday<br>May 2, 2023   | 1.<br>Morning briefing<br>morning reports<br>2.<br>shift officer<br>3.<br>Visit made port<br>4. | <b>PWH</b> |
| 3                           | Wednesday<br>May 3, 2023 | Morning briefing<br>1.<br>morning reports<br>2.<br>shift officer<br>3.                          | <b>PWH</b> |
| 4                           | Thursday<br>May 4, 2023  | 1.<br>Morning briefing<br>2.<br>morning reports<br>shift officer<br>3.                          | <b>PWH</b> |
| 5                           | Friday<br>May 5, 2023    | 1.<br>Morning briefing<br>morning reports<br>2.<br>shift officer<br>3.                          | <b>PWH</b> |
| 6                           | Saturday<br>May 6, 023   | Making weekly reports                                                                           | <b>PWH</b> |

**Table 3.18 Daily Report On the Seventeenth (Week 17)**

*Source : Processed Data 2023*

This week doing the same job as admin Shift Officer.

![](_page_49_Picture_342.jpeg)

![](_page_49_Picture_343.jpeg)

#### **3.6 Obstacles and Solutions**

3.6.1 Obstacles

The obstacles faced during the internship carried out the Job Training at PT. Riau Andalan Pulp and Paper in the Pulp Warehouse Department are as follows:

- 1. When work has an urgency that is equally important and must be done simultaneously, miscommunication often occurs.
- 2. There were problems and several errors for stuffing in the SAP system due to problems from the field such as errors in writing the container number and seal number by Stuffingman, containers and seals that had not been registered.
- 3.6.2 Solution

Some of the obstacles faced by the practitioner while carrying out the Job Training can be overcome in the following way:

- 1. If there are several jobs that have an urgency that are equally important and must be carried out simultaneously, the employee should ask the manager which of the two or three assignments should be done first, so that work can be balanced and errors reduced.
- 2. Reminding the Stuffingman Team to focus on checking and writing the container number and seal number correctly in the IWI Stuffing document.
- 3. Coordinate with the CY Mill Team to ensure that the seals that will be sent to the WH area must be registered in the OPUS system, so that there is no waiting time in the stuffing process in the SAP system.

# **CHAPTER 4 CONSLUSIONS AND SUGGESTIONS**

#### **4.1 Conclusions**

In carrying out apprenticenship activities Apprenticenship at PT. Riau Andalan Pulp and Paper in Supply Chain Management, especially in the Pulp Warehouse Department in the Admin Shift Officer section, the author gets a lot of real knowledge in applying the knowledge gained in lectures, so that it can be practiced optimally and optimally when carrying out apprenticenship. Apprenticenship is a means for students to get to know the real world of work as well as get to know the environment and working conditions that students will face after graduating from college.

Based on the description of the Job Training Apprenticenship report, it can be concluded that there are several theories and practices that have been taught in lectures that can be applied during apprenticenship. The theory and Apprenticenship used is Logistics Management. The following is the conclusion of the work carried out during the Apprenticenship:

- 1. Job specifications in PT. Riau Andalan Pulp and Paper in Supply Chain Management, especially in the Pulp Warehouse Department, the Admin Shift Officer is making Production by SAP Reports, Production and Loading Reports, Repulping Reports, Checking Production Data, Making Loading Cargo Receipt (LCR) Letters, Making Travel Documents, Confirm Transfer Order, Create Transfer Order Hot Loading, Create Outbound Delivery, Request Empty Container, M to M (Change Material), Create Stuffing by System.
- 2. The expected target of the work that has been carried out during the Job Training at PT. Riau Andalan Pulp and Paper in Supply Chain Management, especially in the Pulp Warehouse Department, the Shift Officer admin

section is able to find Production by SAP Reports, Production and Loading Reports, Repulping Reports, Check Production Data, Create Loading Cargo Receipt (LCR) Letters, Make Travel Documents , Confirm Transfer Order, Create Transfer Order Hot Loading, Create Oudbond Delivery, Request Empty Container, M to M (Change Material), Create Stuffing by System.

- 3. To make it easier for employees to carry out their duties, the company uses a digitalization-based system. Each computer/thin client in all business units is connected to a dedicated IT server and the user login is adjusted to each business unit. The Pulp Warehouse Operation uses several application systems, namely the SAP WM System, PTS System, and OPUS Terminal System.
- 4. Documents produced while carrying out apprenticenship activities are Production by SAP Reports, Production and Loading Reports, Repulping Reports, Inter Warehouse Invoices (IWI), Goods Release Agreement Letters (SPPB-KB), Loading Cargo Receipts (LCR), Fuel Reservation Forms.
- 5. The obstacles faced when carrying out Apprenticenshipare first, when work has an urgency that is equally important and must be carried out simultaneously, so miscommunication often occurs. The second obstacle, there were problems and several errors for stuffing in the SAP system due to problems from the field such as errors in writing the container number and seal number by Stuffingman, containers and seals that have not been registered.
- 6. The solution was made to overcome the obstacles at the first PT Riau Andalan Pulp and Paper. If there are several jobs that have an urgency that are equally important and must be carried out simultaneously, employees should ask the leader which one must be done first out of two or three assignments given, in order to balance the work and reduce the occurrence of errors. Second, reminding the Stuffingman Team to focus on checking and writing the container number and seal number correctly in the IWI Stuffing document. Third, coordinate with the CY Mill Team by ensuring that the seals that will be sent to the WH area must have been registered in

the OPUS system, so that there is no waiting time in the stuffing process in the SAP system.

#### **4.2 Suggestions**

After carrying out Job Training at PT. Riau Andalan Pulp and Paper in Supply Chain Management, especially in the Pulp Warehouse Department, so there are some suggestions from the author personally, namely as follows:

- 1. When carrying out Job Training at the company, students must better recognize and adapt to the characteristics of each employee in the company because at first they are usually busy with their respective office jobs so that we personally as apprentices are required to be more active and take the initiative to ask questions. the mentor or coordinator where we carry out the apprenticenship as well as our opportunity to introduce ourselves and adapt.
- 2. Considering that company data is an important asset that is confidential in nature, so that unwanted errors do not occur, inputting the data requires accuracy and understanding in implementing it. Therefore, follow the guidelines that have been taught and do the internship with focus and thoroughness.
- 3. Improve the ability of employees to be able to do a lot of work to reduce the possibility of human error caused by work pressure.
- 4. Creating a more comfortable work environment for employees in order to reduce the mental burden on employees, so that employees do not feel tired quickly at work.
- 5. Make a morning exercise program at least once a week to refresh employees from high work pressure so that employee performance can be even better.

### **REFERENCES**

Admin Polbeng 2017, Sejarah Politeknik Negeri Bengkalis, URL [http://kemahasiswaan.](http://kemahasiswaan/)polbeng.ac.id/

PT Riau Andalan Pulp and Paper Profile,<https://www.aprilasia.com/id/>

### **APPENDICES**

### **Appendix 1 Daily Activities Of Apprenticeship**

Name : Muhammad Nuriansyah

Date : January  $12^{th}$  -13<sup>th</sup>, 2023

![](_page_55_Picture_115.jpeg)

![](_page_55_Picture_116.jpeg)

Name : Muhammad Nuriansyah

Date : January  $18^{th}$  -21<sup>th</sup>, 2023

![](_page_56_Picture_85.jpeg)

![](_page_56_Picture_86.jpeg)

Name : Muhammad Nuriansyah

Date : January  $28^{\text{th}}$  - $28^{\text{th}}$ ,  $2023$ 

![](_page_57_Picture_100.jpeg)

![](_page_57_Picture_101.jpeg)

Name : Muhammad Nuriansyah

Date  $\therefore 30^{th}$  January-4<sup>th</sup> February 2023

![](_page_58_Picture_95.jpeg)

![](_page_58_Picture_96.jpeg)

Name : Muhammad Nuriansyah

Date : February  $6^{th}$  -11<sup>th</sup>, 2023

![](_page_59_Picture_97.jpeg)

![](_page_59_Picture_98.jpeg)

Name : Muhammad Nuriansyah

Date : February  $13<sup>th</sup> - 18<sup>th</sup>$ , 2023

![](_page_60_Picture_96.jpeg)

![](_page_60_Figure_4.jpeg)

Name : Muhammad Nuriansyah

Date : February  $20^{\text{th}}$  -25<sup>th</sup>, 2023

![](_page_61_Picture_100.jpeg)

![](_page_61_Picture_101.jpeg)

Name : Muhammad Nuriansyah

Date :  $27<sup>th</sup>$  February-4<sup>th</sup> March 2023

![](_page_62_Picture_110.jpeg)

![](_page_62_Picture_111.jpeg)

Name : Muhammad Nuriansyah

Date : March  $6^{th}$  -11<sup>th</sup>, 2023

![](_page_63_Picture_99.jpeg)

![](_page_63_Picture_100.jpeg)

Name : Muhammad Nuriansyah

Date : March  $13^{th}$  -18<sup>th</sup>, 2023

![](_page_64_Picture_96.jpeg)

![](_page_64_Picture_97.jpeg)

Name : Muhammad Nuriansyah

Date : March  $20^{th}$  - $25^{th}$ ,  $2023$ 

![](_page_65_Picture_101.jpeg)

![](_page_65_Picture_102.jpeg)

Name : Muhammad Nuriansyah

Date :  $27<sup>th</sup> March-1<sup>th</sup> April 2023$ 

![](_page_66_Picture_94.jpeg)

![](_page_66_Figure_4.jpeg)

Name : Muhammad Nuriansyah

Date : April  $3^{th}$  - $8^{th}$ , 2023

![](_page_67_Picture_97.jpeg)

![](_page_67_Picture_98.jpeg)

Name : Muhammad Nuriansyah

Date : April  $10^{th}$  -15<sup>th</sup>, 2023

![](_page_68_Picture_93.jpeg)

![](_page_68_Picture_94.jpeg)

Name : Muhammad Nuriansyah

Date : May  $1^{th}$  -6<sup>th</sup>, 2023

![](_page_69_Picture_109.jpeg)

![](_page_69_Picture_110.jpeg)

Name : Muhammad Nuriansyah

Date : May  $8^{th}$  -10<sup>th</sup> 2023

![](_page_70_Picture_95.jpeg)

![](_page_70_Picture_96.jpeg)

#### **Appendix 2. Apprenticeship Reply Letter**

![](_page_71_Picture_29.jpeg)

masing.

Note: Kepada Peserta KP agar ke Kantor SHR (Rukan No. 6) pada Senin (9 Januari 2023) Pukul 09.00<br>WIB dengan membawa Materai 10.000 (2 Buah) dan Pas Foto (3x4 = 2 Buah).<br>Demikianlah surat ini kami sampaikan, atas perhatiann

Pangkalan Kerinca 20 Desember 2022

P PAPER

**Tengku Kespandiar, ST., MM**<br>Campus Relation Manager
## **Appendix 3 Visit RGE Office**

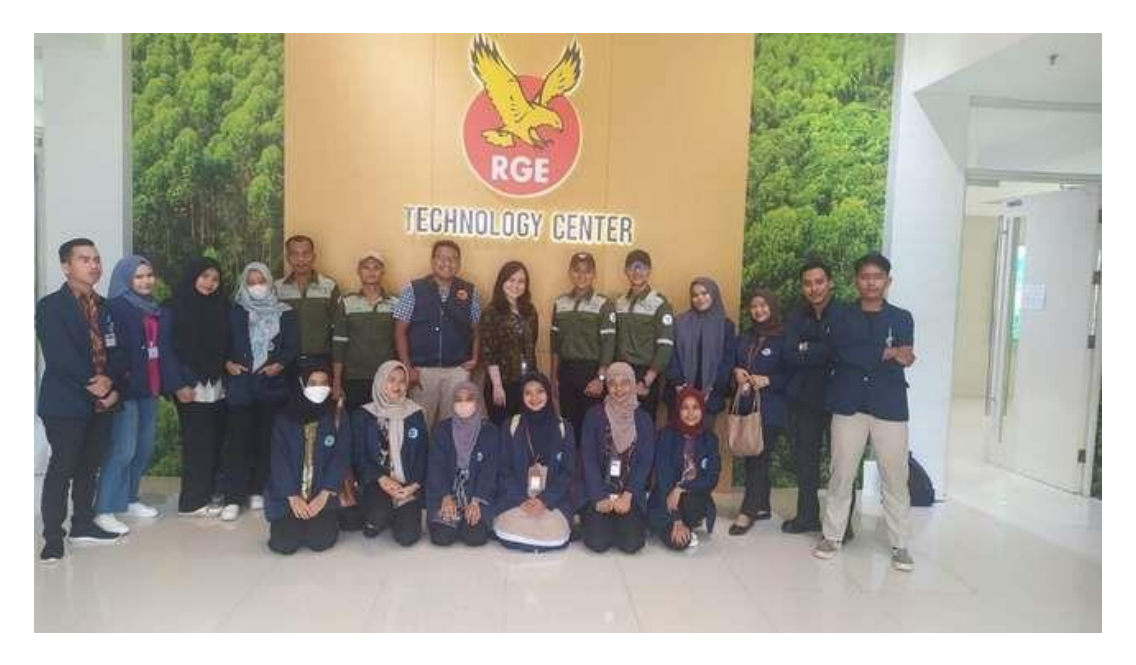

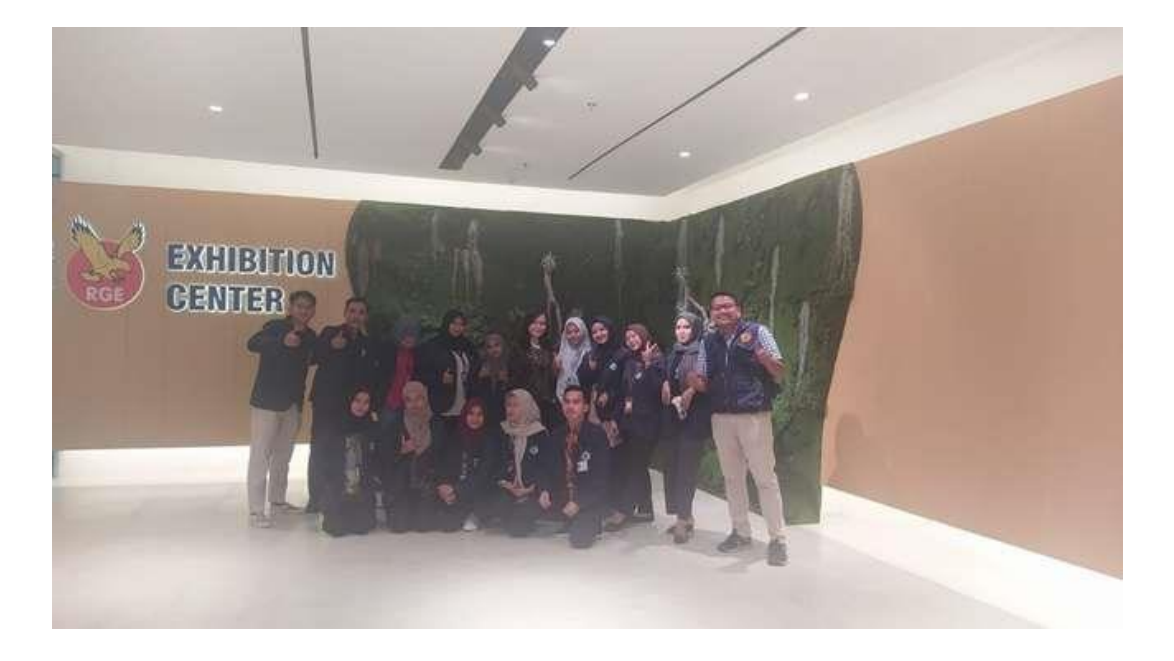

## **Appendix 4 Visit Buatan Port**

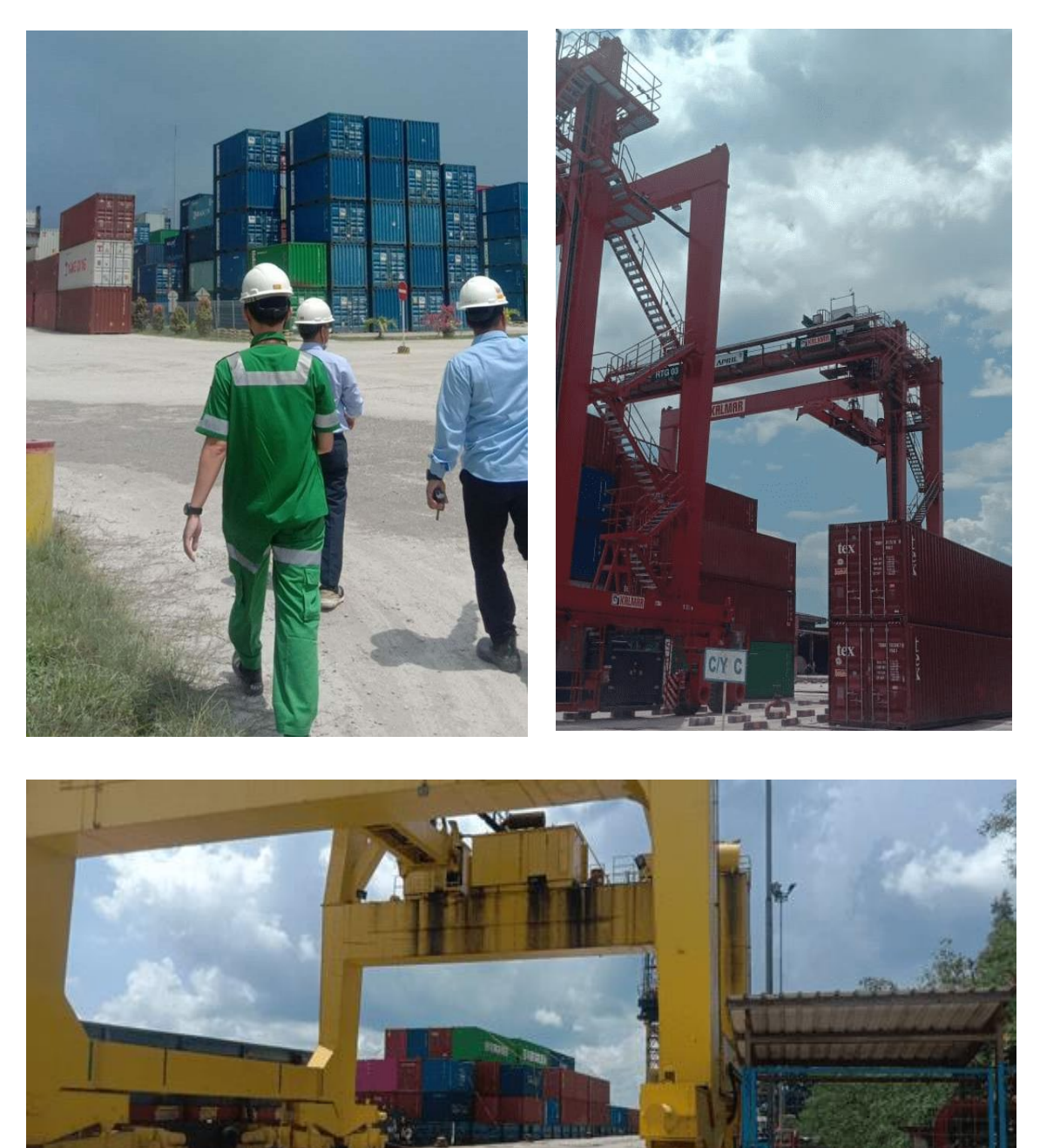

## **Appendix 5 Documents Used for Activities**

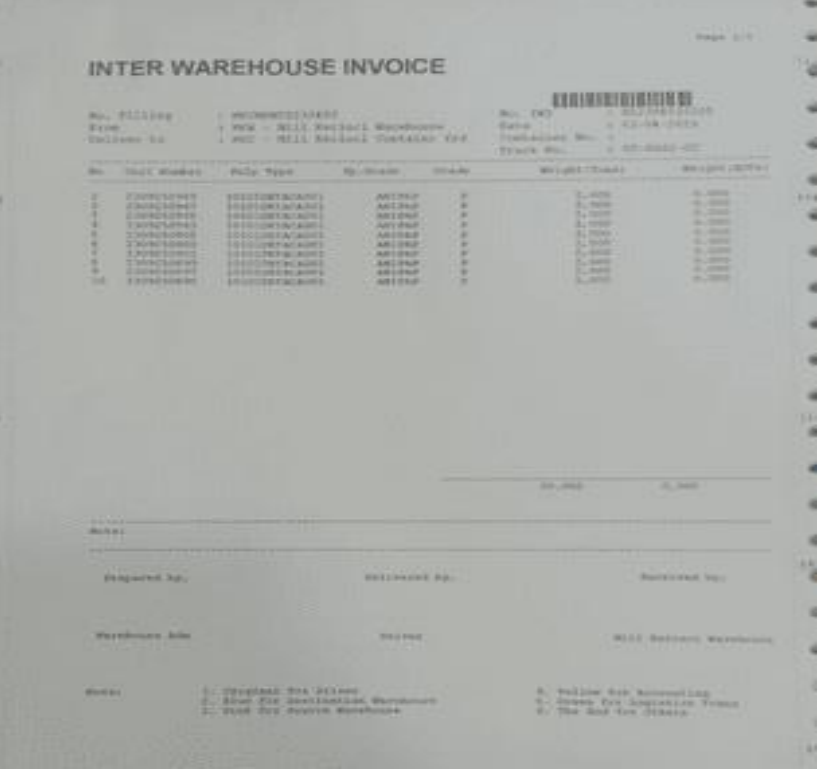

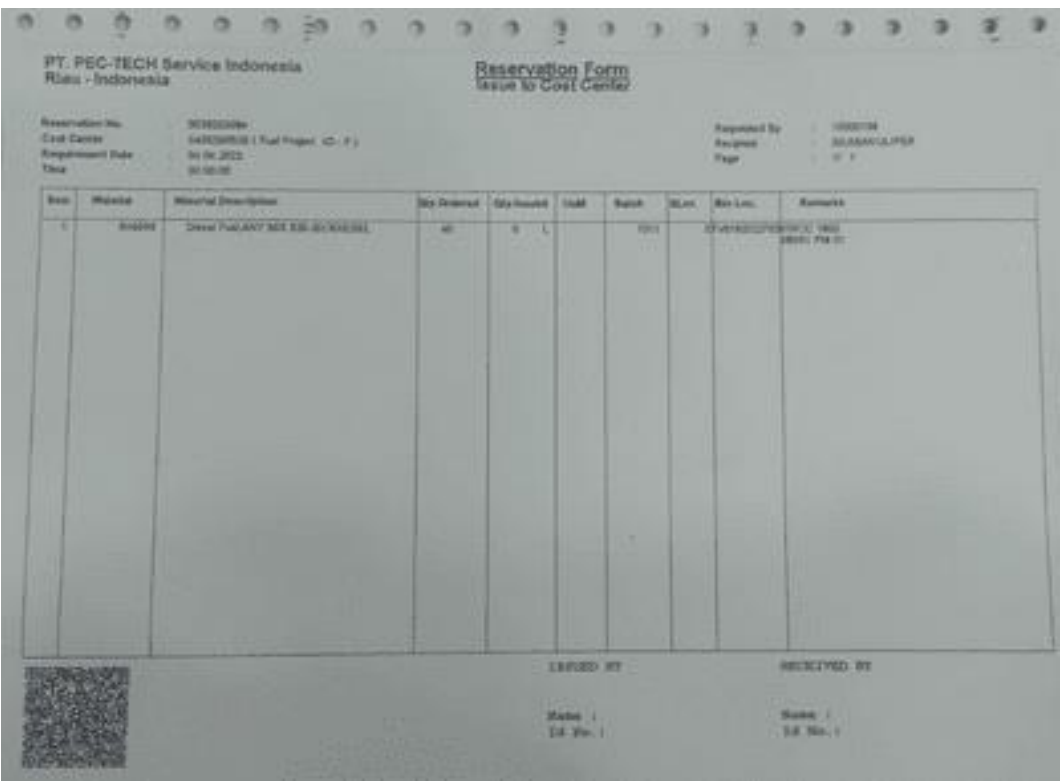

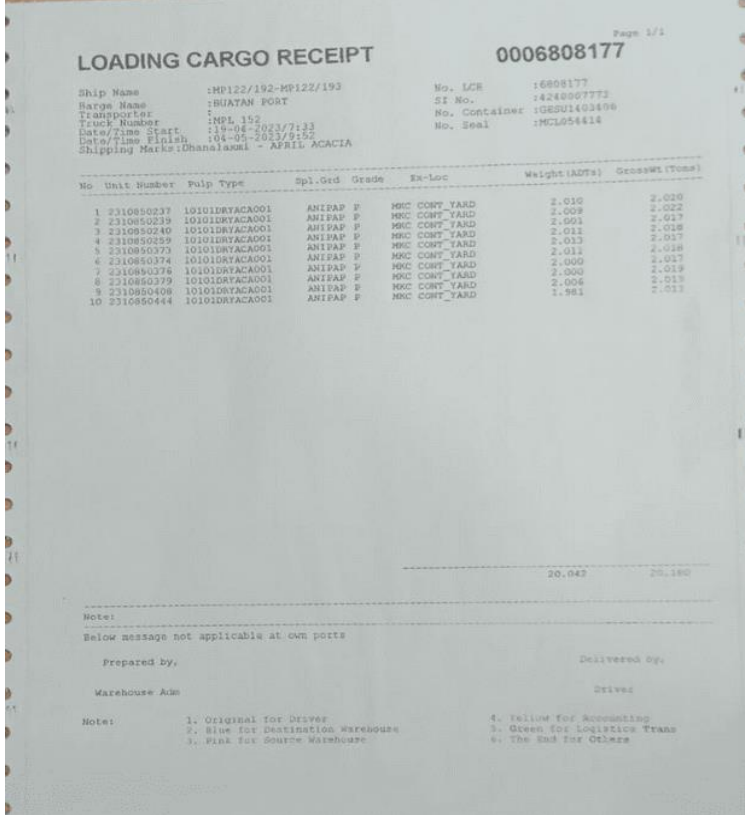

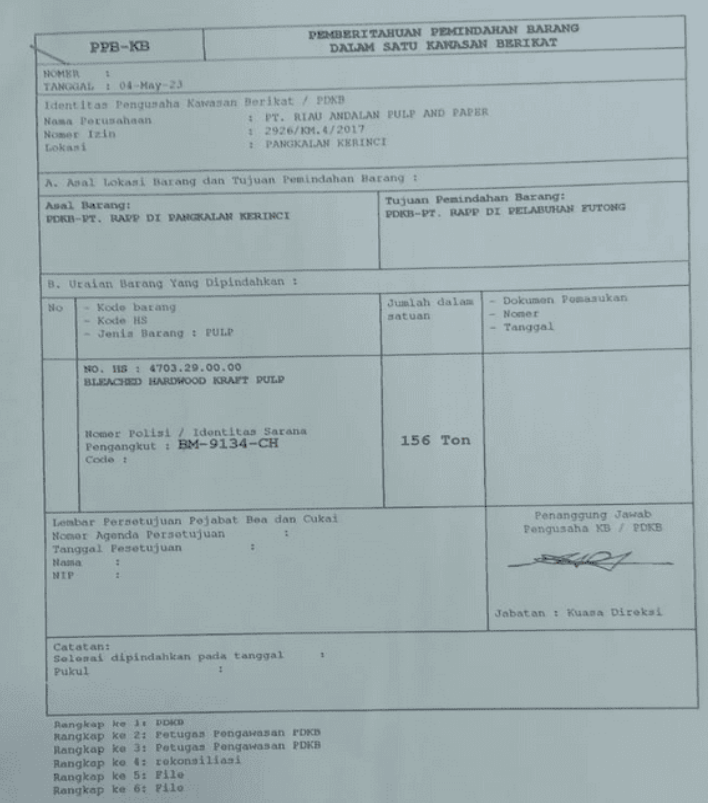

## **Appendix 6 Apprenticeship Documentation**

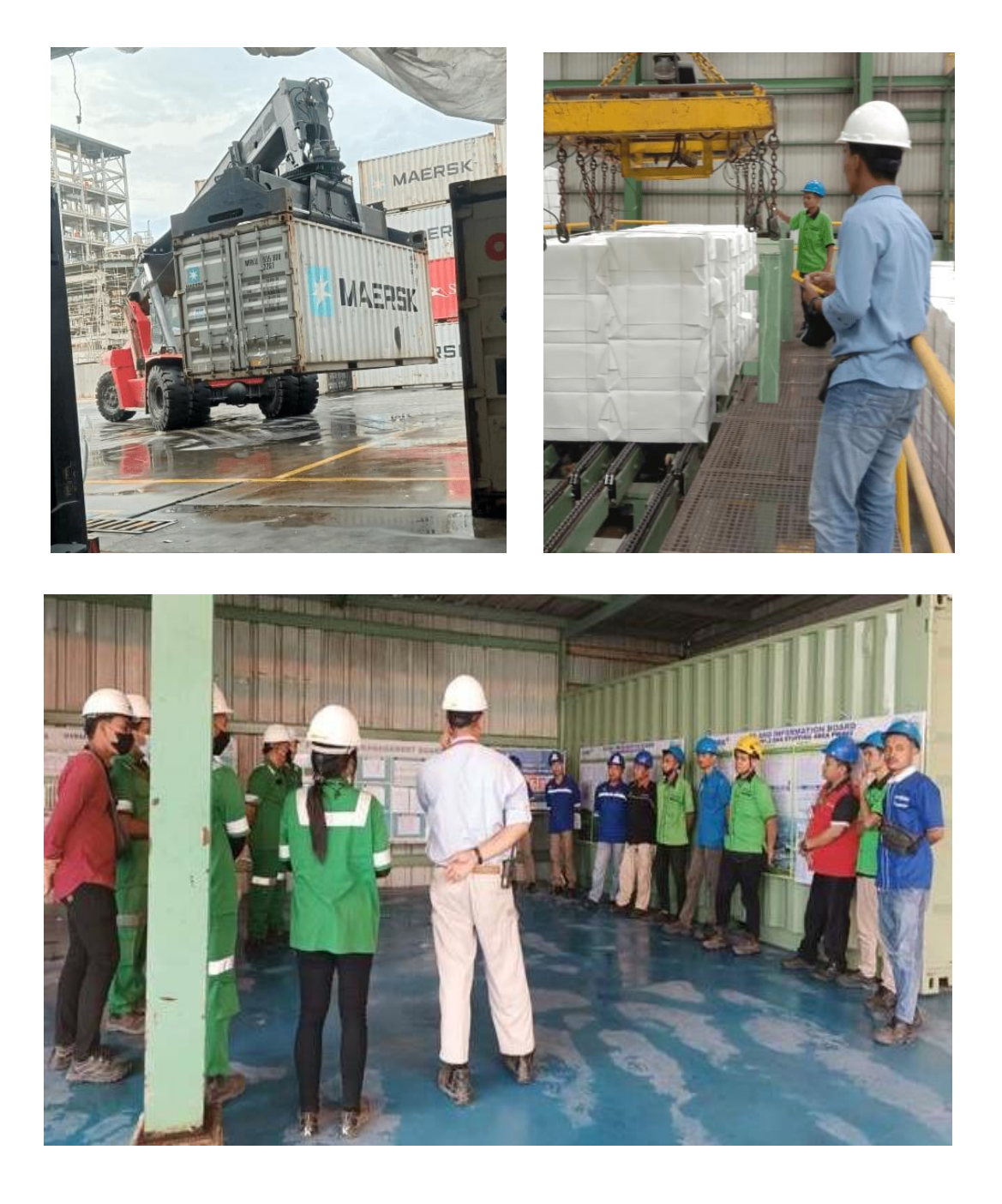

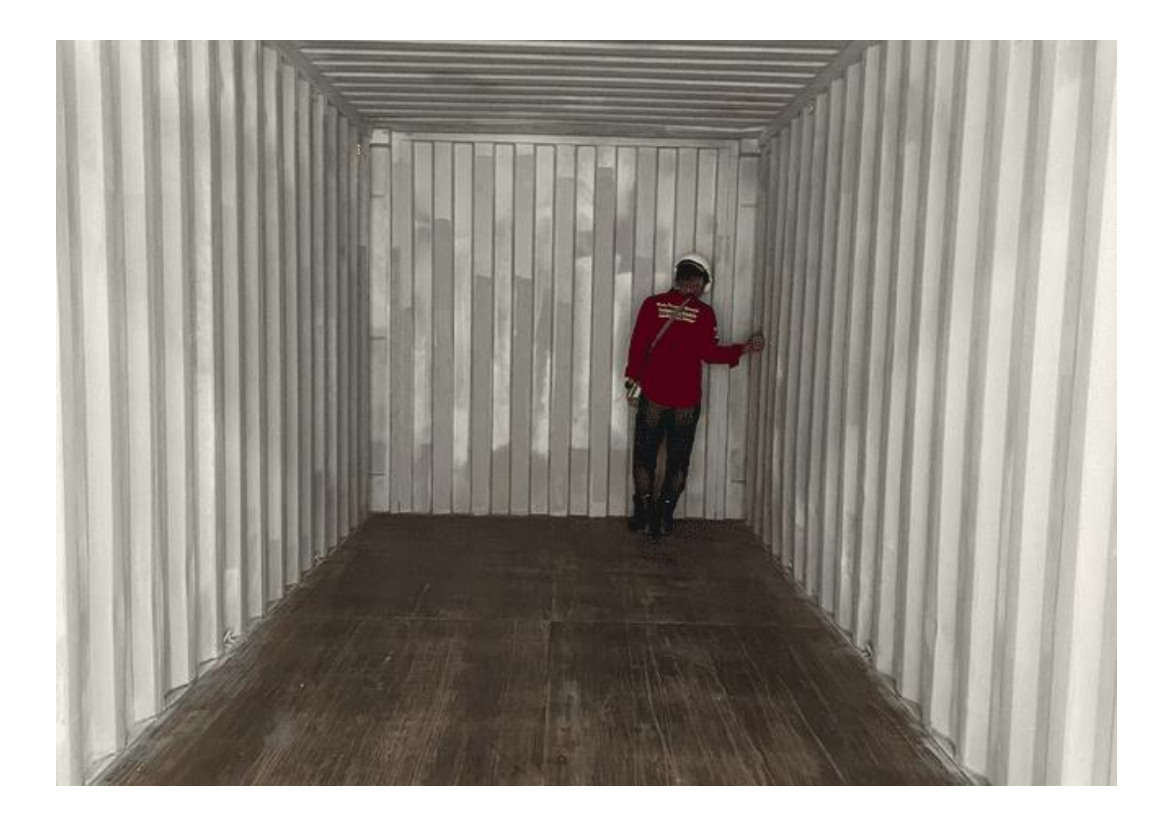

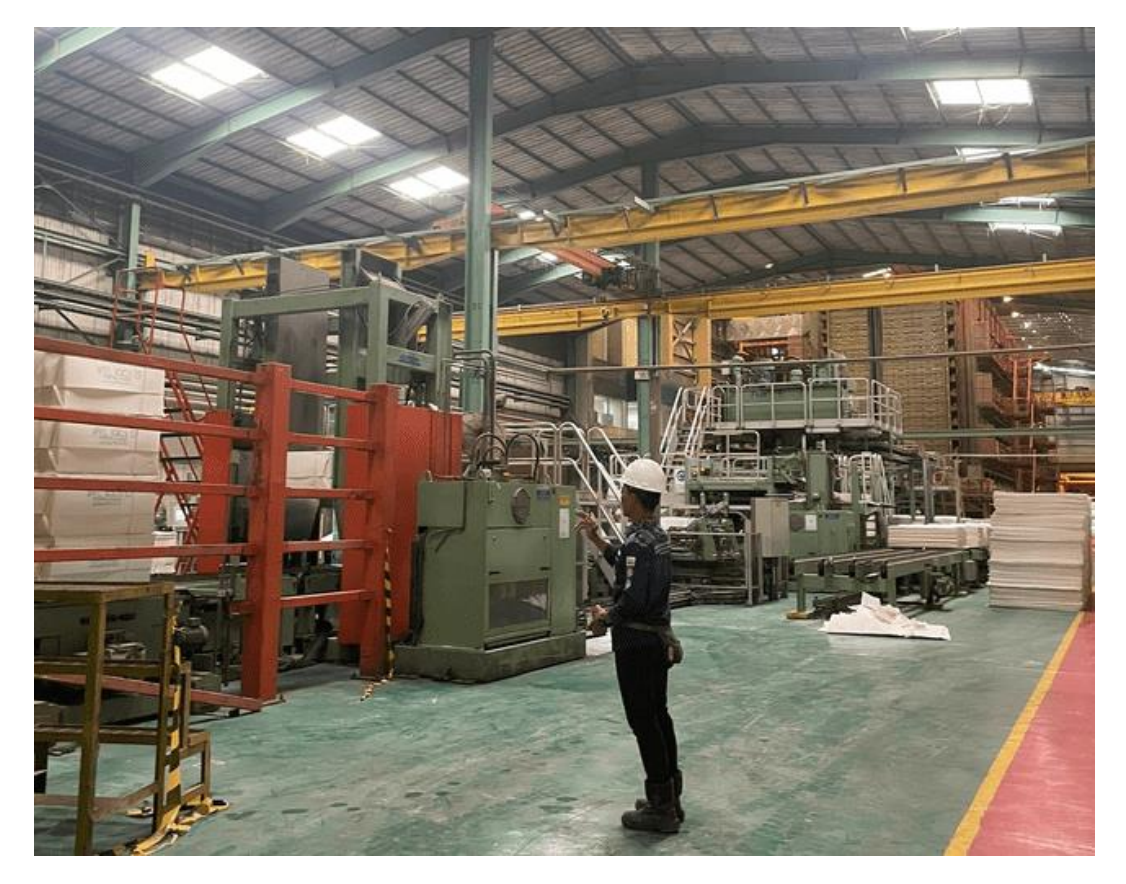

#### **Appendix 7 Apprenticeship Assessment Sheet**

### Appendix 7 Apprenticeship Assessment Sheet

#### EVALUATION OF RESULTS OF COMPANY JOB TRAINING ASSESSMENT PT. RIAU ANDALAN PULP AND PAPER PULP WAREHOUSE DEPARTMENT

: Muhammad Nuriansyah. Name Student's Identity No. : 5404191201 : International Business Administration Study Program State Polytechnic of Bengkalis

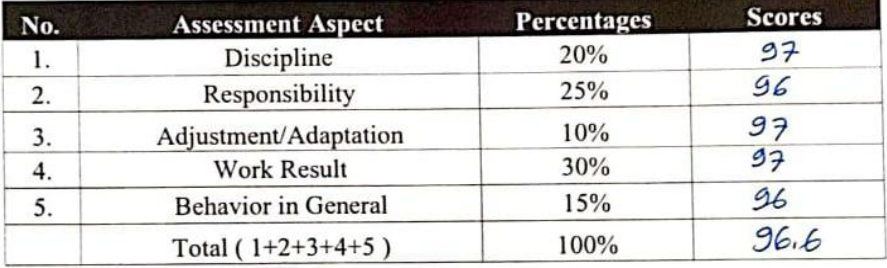

Explanation<br>score : Criteria

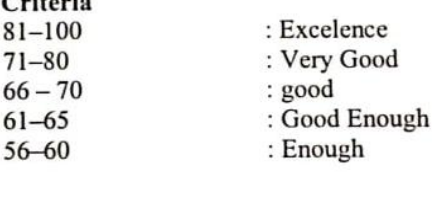

t

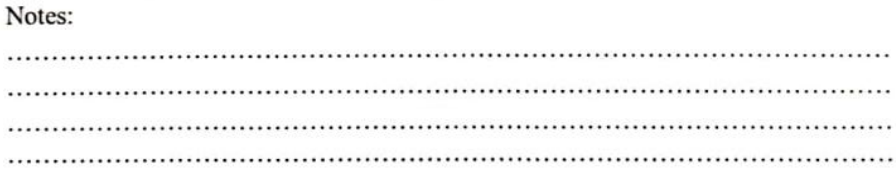

Pangkalan Kerinci, May 12th, 2023

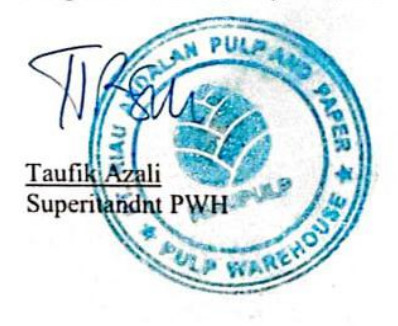

70

#### **Appendix 8 Apprenticeship Certificate**

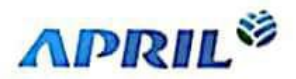

PT. Hiau Andelen Pulp and Paper<br>Jasarta Office<br>JI. Teluk Betung No. 31<br>Jakarta 10230, Indonesia<br>Jakarta 10230, Indonesia<br>Tell 102 21 312 3155

Mill Office<br>| A. Lintas Timur Pangkalan Karlocs<br>| Kabupaten Pelalawan<br>| Riau 28300, Indonesia<br>| Tal | +62 761 491 540<br>| +62 761 491 540

# **SURAT KETERANGAN**

Yang bertanda tangan dibawah ini menerangkan bahwa:

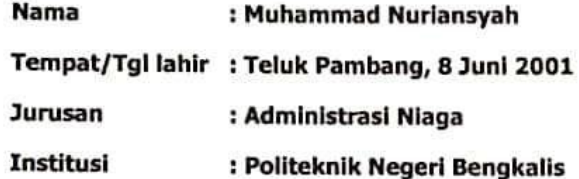

Telah selesai melaksanakan Kerja Praktek di PT. Riau Andalan Pulp and Paper, di Departi Pulp Warehouse, tanggal 12 Januari - 12 Mei 2023.

Demikian surat keterangan ini dibuat untuk dapat dipergunakan sebagaimana mestinya.

Pangkalan Kerinci, 13 Mei 2023

**ANTIBIG INSTI** Dikeluarkan oleh, 3 Anna iua 諮 Azka Aman, SSi. Msc.

**APRIL Learning Institute**